### Electronic kit Elektronická stavebnice **C** Elektronická stavebnica

**C** Zestaw elektroniczny Elektronikus építőkészlet  $\bullet$ 

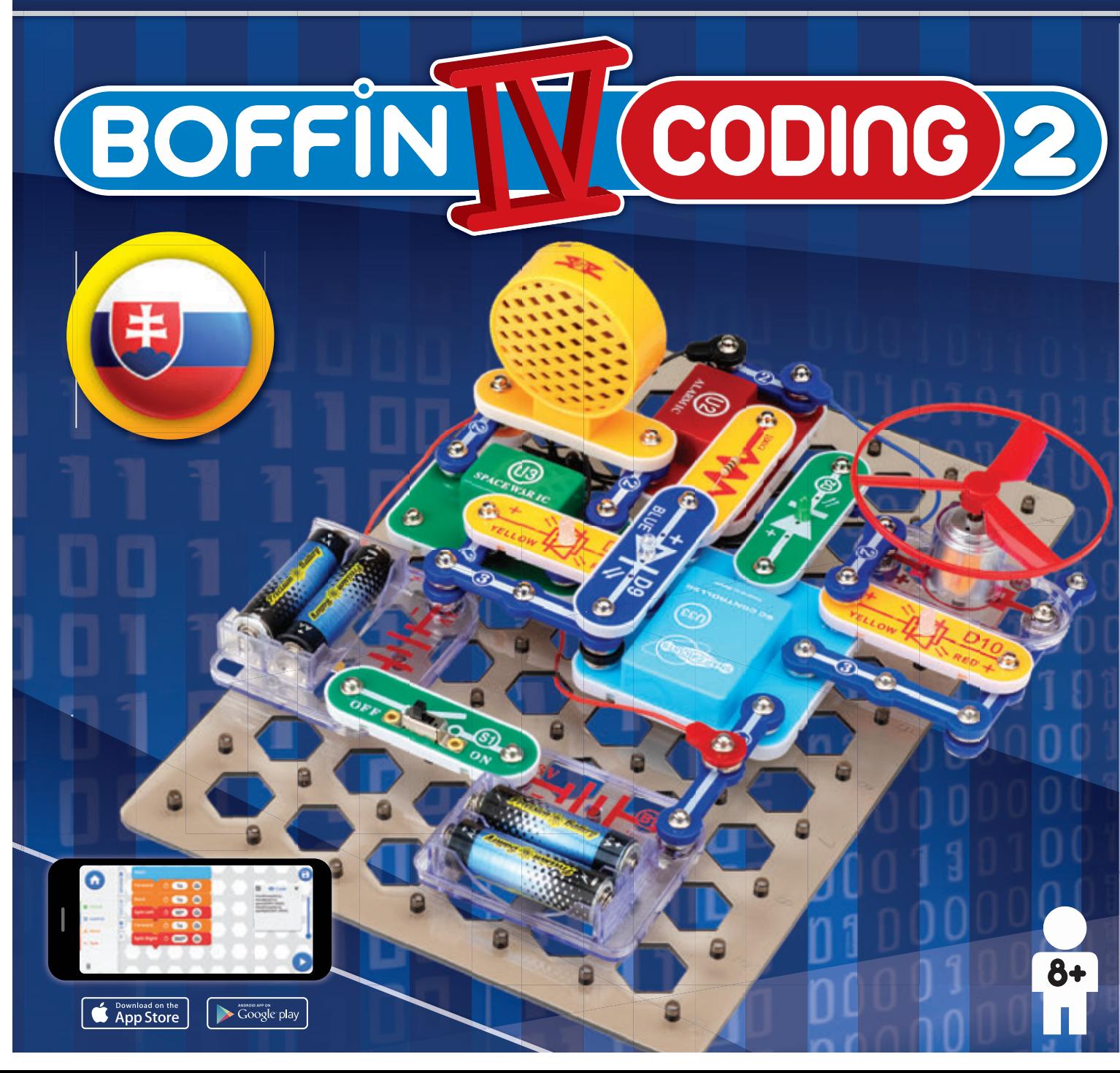

**Learn to programme with Boffi n kit and app**

**Nauč se programovat se stavebnicí se a aplikací Boffi n a a**

**Nauč sa programovať so stavebnicou a aplikáciou Boffi n** 

**Naucz się programować za pomocą zestawu** 

**i aplikacji Boffi n** 

**Tanuljon meg programozni**

**a Boffi n készlettel és alkalmazással**

### **Obsah**

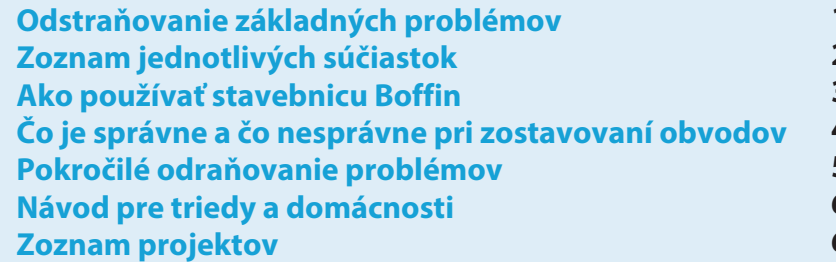

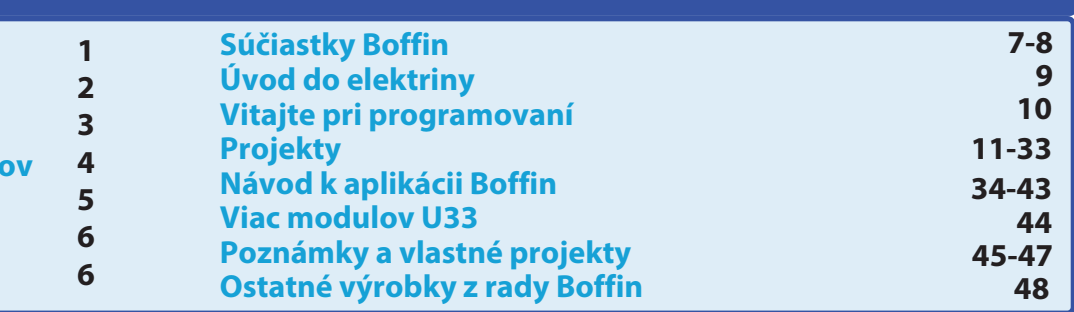

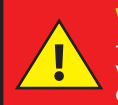

**VAROVANIE: PRI VŠETKÝCH PROJEKTOCH SO SYMBOLOM A** - Pri prevádzke obvodu sa pohyblivé časti nedotýkajú motora alebo vrtule. Nevystreľujte vrtuľu na iné osoby, zvieratá alebo predmety. Je doporučená ochrana očí.

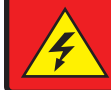

**VAROVANIE: NEBEZPEČENSTVO ÚRAZU ELEKTRICKÝM** PRÚDOM - Nikdy nepripájajte obvody Boffin do domácich elektrických zástrčiek!

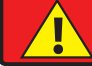

**VAROVANIE: NEBEZPEČENSTVO PREHLTNUTIA - Malé** časti. Nie je určené pre deti do 3 rokov.

#### Frekvencia zábleskov

VAROVANIE: Blikanie hračky môže spôsobiť epileptické záchvaty u epileptikov. Vhodné pre deti od 8 rokov. U menších detí hrozí zadusenie malými časťami.

### Spĺňa všetky požiadavky predaja v EU.

### Odstraňovanie základných problémov

- 1. Väčšina problémov je dôsledkom nesprávneho zostavenia. Preto vždy dôkladne skontrolujte, či zostavený obvod súhlasí so vzorovým nákresom.
- 2. Uistite sa, že sú súčiastky s pozitívnym/negatívnym znamienkom umiestnené v súlade so vzorovným nákresom.
- 3. Uistite sa, že sú všetky spojenia dobre pripevnené.
- 4. Vymeňte batérie.

### Spoločnosť ConQuest ent. nezodpovedá za súčiastky poškodené nesprávnym zapojením.

Upozornenie: Ak máte podozrenie, že balenie obsahuje nejaké poškodené časti, postupujte podľa postupu pri odstraňovaní problémov pre pokročilých na str. 5, zistíte tak, ktorú časť je treba vymeniť.

**VAROVANIE: Pred zapnutím** obvodu vždy skontrolujte správne pripojenie jednotlivých súčiastok. Ak sú v obvode vložené batérie, nenechávajte ich bez dozoru. Nikdy k okruhu nepripájajte ďalšie batérie alebo iné napájacie zdroje. Nepoužívajte poničené časti.

#### Dospelý dozor:

Detské schopnosti sa líšia i v jednotlivých vekových skupinách, a preto by mali dospelí sami určiť či sú experimenty vhodné a bezpečné (inštrukcie by mali dospelým napovedať, ako zdatné by dieťa

malo byť). Uistite sa, že vaše dieťa číta inštrukcie a bezpečnostné pokyny, podľa ktorých i jedná.

Produkt je určený pre dospelých a deti, ktoré sú dostatočne zdatné a schopné čítať pokyny a varovania.

Neupravujte súčiastky, nakoľko by sa mohli narušiť a ohroziť tak vaše dieťa.

## **Batérie:**

- · Používajte iba batérie typu 1,5V AA alkalické batérie (nie sú súčasťou balenia). .
- · Batérie vkladajte správnou polaritou.
- · Nenabíjajte batérie, ktoré nie sú určené na nabíjanie. Nabíjanie batérií musí prebiehať pod dohľadom dospelej osoby. Batérie nemôžu byť nabíjané, ak sú zapojené vo výrobku.
- · Nepoužívajte súčasne staré a nové batérie.
- · Neprepájajte batérie a ich držiaky paralelne.
- · Nepoužívajte súčasne alkalické, štandardné (karbon-zinkové) alebo

nabíjacie (nikel-kadmiové) batérie.

- \* Nefunkčené batérie odstráňte.
- Pri zdrojoch napätia nesmie dôjsť ku skratu.
- · Batérie nikdy nevhadzuite do ohňa a nesnažte sa ich rozoberať či otvárať ich vonkajší plášť.
- Batérie uschovávaite mimo dosahu malých detí, hrozí nebezpečenstvo prehltnutia.
- Pri vkladaní batérie sa uistite, že pružinka je narovnaná a nie je ohnutá na žiadnu stranu.
- Vkladanie batérií by malo byť vykonané pod dohľadom dospelého.

### Zoznam jednotlivých súčiastok, ich symboly a čísla (farby a štýl) sa môžu meniť

Dôležité: Pokiaľ súčiastka chýba alebo je poškodená, NEVRACAJTE VÝROBOK PREDAJCOVI, ale kontaktujte nás na info@boffin.cz. Náhradné diely môžete kúpiť na www.toy.cz

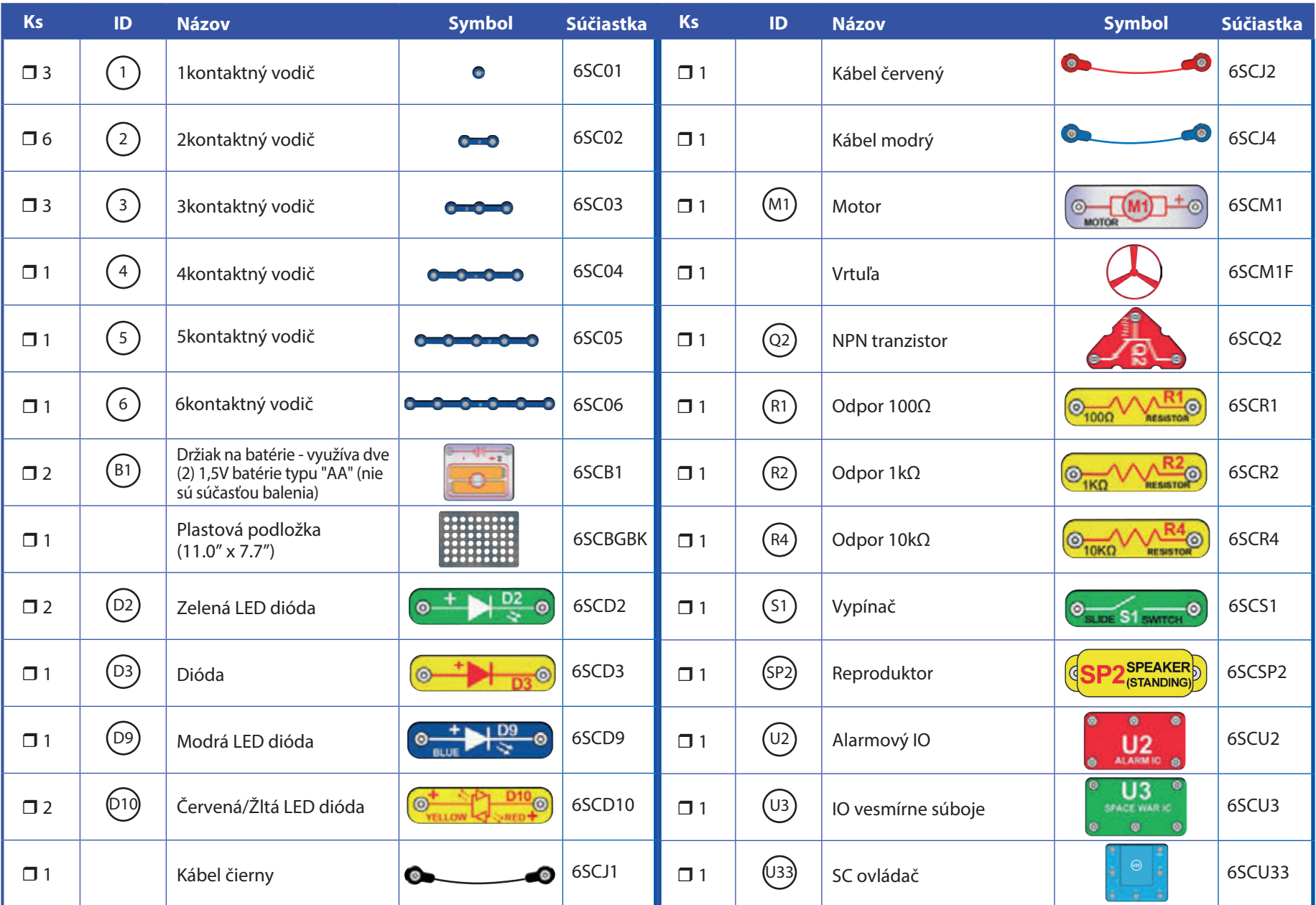

### Ako používať stavebnicu Boffin

Boffin využíva súčiastky s kontaktnými bodmi na zostavenie rôznych elektrických a elektronických obvodov v projektoch. Každá súčiastka má funkciu: prepínacie bloky, sveteľné bloky, bloky na batérie, rôzne dlhé bloky s káblami apod. Súčiastky majú rôzne farby a čísla, vďaka ktorým ich jednoducho rozoznáte. Súčiastky bývajú označené farebnými symbolmi s číslom úrovne, vďaka ktorým ich ľahko spojíte a vytvoríte obvod.

### Príklad:

Toto je súčiastka s vypínačom, ktorý má na sebe značku (Si). Farby a vzhľad sa môžu líšiť, takže vaša súčiastka môže vyzerať trochu inak, ale jednoducho ju rozpoznáte.

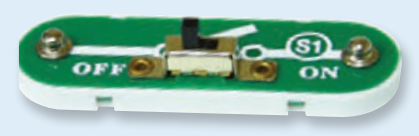

Toto je vodič s 2 kontaktmi, máte ho k dispozícii v niekoľkých dĺžkach.

Tento má číslo  $(2)$ ,  $(3)$ ,  $(4)$ ,  $(5)$  alebo  $(6)$ podľa dĺžky požadovaného spoja.

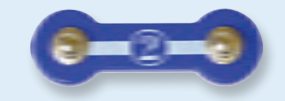

Nájdete tiež 1kontaktný vodič, ktorý sa používa na vytvorenie medzery alebo prepojenia medzi jednotlivými vrstvami.

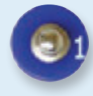

Na zostavenie obvodu potrebujete zdroj napájania. Ten je označený (B1) a potrebuje dve (2) 1.5V batérie typu "AA" (nie sú súčasťou balenia).

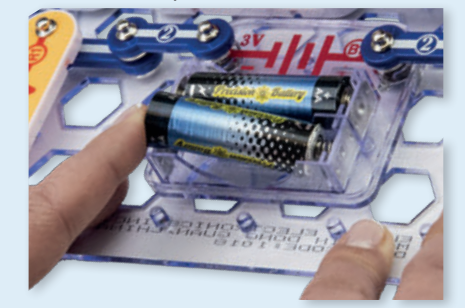

Pri vkladaní batérie sa uistite, že je pružina mierne vtlačená dozadu a nie je ohnutá nahor, dolu alebo na jednu zo strán. Vkladanie batérií by malo byť vykonané pod dozorom dospelého.

Najskôr umiestnite všetky súčiastky do úrovne 1, potom do úrovne 2 a potom do úrovne 3 - atd.

V niektorých obvodoch sa stretnete s káblami, ktoré používame pre neobvyklé prepojenia. Jednoducho ich pripojte na zobrazené miesta.

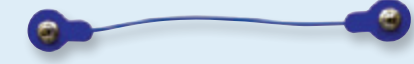

Obvykle, keď obvod využíva motor (M), budete na neho umiestňovať vrtuľu. Na vrchu hriadeľa motora je čierny kus plastu s malými výbežkami. Vrtuľu umiestnite na čiernu časť tak, aby sa zachytila o výbežky. Keď vrtuľu správne nepripojíte, spadne po roztočení motora.

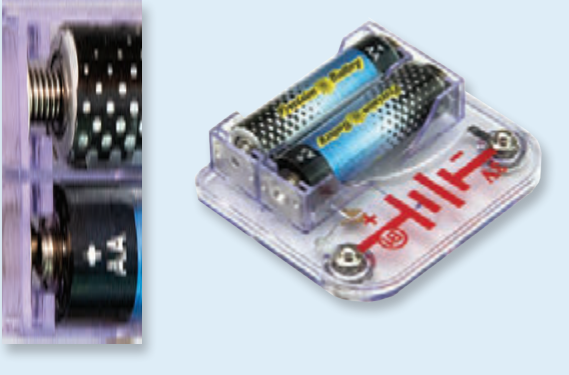

Súčasťou sady je čierna podložka, ktorá slúži na správne umiestnenie jednotlivých častí obvodu. Uvidíte jednotlivé miesta, do ktorých bloky zapadnú. Podložka má rady označené písmenami A-G a stĺpce 1-10.

Pri každej súčiastke nájdete na obrázku čiernu číslicu. Tá označuje, v ktorom levely (úrovni), je príslušná súčiastka umiestnená.

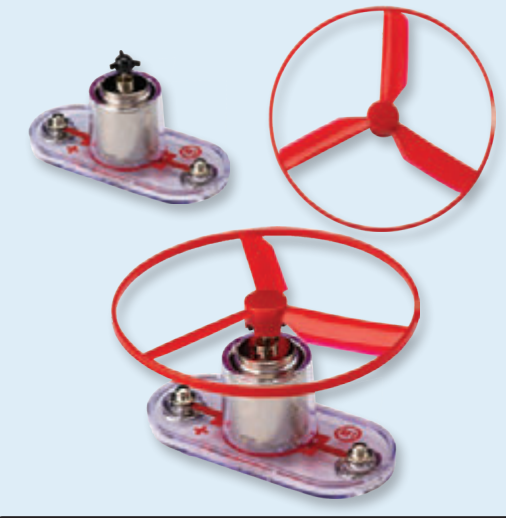

Upozornenie: Pri stavbe projektu buďte opatrní, aby ste omylom nevytvorili priame spojenie cez uchytenie batérie ("skrat"). To by mohlo zničiť batérie.

## Čo je správne a čo nesprávne pri zostavovaní obvodov

Po zostavení obvodu podľa návodu v príručke možno dostanete chuť experimentovať na vlastnú päsť A vrelo doporučujeme vymýšlať vlastné projekty. Riaďte sa podľa projektov v tejto príručke. Každý obvod obsahuje elektrický zdroj (batérie) a odpor (odpor, lampa, motor, integrovaný obvod, atd), ktoré sú vzájomne prepojené oboma smermi. Buďte opatrní, aby nedošlo ku "skratom" (spojenie s nízkym odporom vid príklady nižšie), čo by mohlo poškodiť jednotlivé komponenty a/alebo rýchlo vybiť batérie. Pripájajte iba integrované obvody podľa konfigurácií popísaných v projektoch, nesprávne prevedenie môže poškodiť komponenty. Nezodpovedáme za škody spôsobené nesprávnym prepojením jednotlivých častí.

### **Dôležité upozornenia:**

- VŽDY POKIAĽ BUDETE SAMOSTATNE EXPERIMENTOVAŤ, CHRÁŇTE SI OČI.
- VŽDY v obvode použite aspoň jednu súčiastku, ktorá obmedzí
- prechádzajúci prúd napr. motor, odpor, integrovaný obvod alebo LED diódu (ktoré majú vnútorné ochranné odpory).
- VŽDY používajte vypínače v spojení s ostatnými súčiastkami, ktoré obmedzia nimi prechádzajúci prúd. Pokiaľ to neurobíte, môže dôjsť ku skratu alebo k poškodeniu týchto častí.
- VŽDY odpojte batérie a skontrolujte zapojenie v prípade, že sa niečo prehrieva.
- VŽDY pred zapnutím okruhu skontrolujte všetky prepojenia.
- NIKDY nepripájajte zariadenie do elektrickej zástrčky vašej domácej siete.
- **NIKDY** nenechávajte zapnutý obvod bez dozoru.

Pre všetky projekty, popísané v tejto príručke platí, že jednotlivé časti obvodov môžu byť usporiadané rôzne, bez toho aby došlo k zmene výsledného obvodu. Napríklad, nezáleží na poradí komponentov prepojených sériovo alebo paralelne - dôležité je, akým spôsobom sú kombinácie týchto pod-okruhov prepojené do výsledného celku.

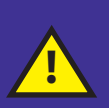

Varovanie pre užívateľov Boffin: Nepripájajte ďalšie zdroje napätia z iných setov - mohlo by dôjsť k poškodeniu súčiastok. V prípade otázok kontaktujte spoločnosť ConQuest entertainment na info@boffin.cz.

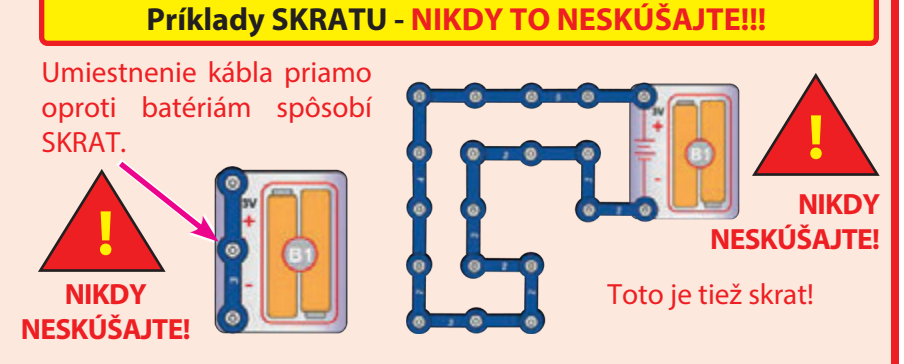

Ak je vypínač (S1) zapnutý, dôjde v tomto obvode ku skratu. Skrat znemožní ďalšie funkcie zariadenia.

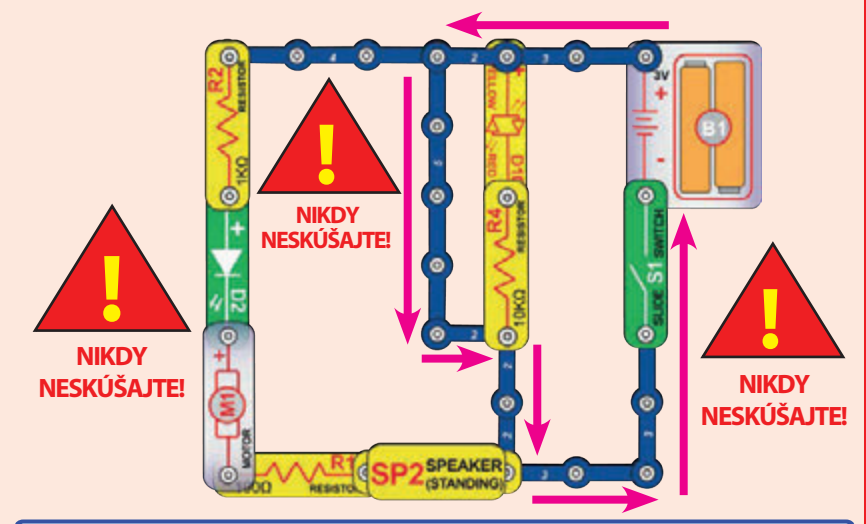

Ak vymyslíte nové obvody a projekty, neváhajte a kontaktujte nás. Pokiaľ budú jedinečné, zverejníme ich s vašim menom na webových stránkach https://boffin.cz/sk.

Návod na použitie si ponechajte, pretože obsahuje dôležité informácie. Táto hračka obsahuje batérie, ktoré nie sú vymeniteľné.

VAROVANIE: Táto hračka produkuje záblesky, ktoré môžu u citlivých osôb vyvolať epilepsiu.

VAROVANIE: NEBEZPEČENSTVO ELEKTRICKÉHO ŠOKU - Nikdy nepripájajte Boffin do elektrických zásuviek domácich sietí!

## Pokročilé odstraňovanie problémov

Spoločnosť nie je zodpovedná za diely zničené nesprávnym zapojením. Ak máte pocit, že sú v obvode poškodené komponenty, postupujte podľa týchto krokov, aby ste systematicky zistili, ktorú časť je treba vymeniť.

- 1. Držiak na batérie (B1), motor (M1) a LED diódy (D2, D9 a D10): Vložte do držiaku batérie. Pripojte priamo cez držiak všetky LED diódy (LED diódu "+" k batérii "+"), tie by sa mali rozsvietiť. Červená/žltá LED dióda (D10) by mala svietiť v jednom smere na červeno a v druhom smere na žlto. Dotknite sa držiaku motorom (motor + k batérii +). Mal by sa rýchlo točiť doprava. Pokiaľ sa tak nedeje, vymeňte batérie a proces zopakujte. Pokiaľ sa stále nič nedeje, je rozbitý držiak na batérie. Pokiaľ sa motor točí, ale nefunguje časť s vrtuľou, skontrolujte čiernu časť s 3 výbežkami na hriadeli motora.
- 2. Káble: Použite tento jednoduchý obvod na otestovanie jednotlivých káblov. LED dióda by sa mala rozsvietiť.

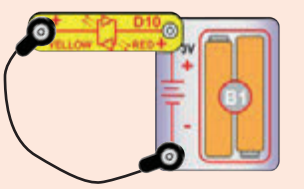

3. Kontaktné vodiče: Použite tento jednoduchý obvod na otestovanie jednotlivých kontaktných vodičov. LED dióda by a mala rozsvietiť.

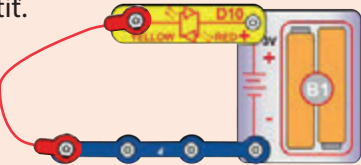

4. Vypínač (S1), reproduktor (SP2), dióda (D3) a rezistory (R1, R2

a R4): Použite tento jednoduchý obvod - LED dióda by mala svietiť, keď je vypýnač zapnutý a naopak. Pokiaľ to tak nie je, vypínač je rozbitý. Vymeňte vypínač za reproduktor, LED dióda by sa mala rozsvietiť. Pokiaľ to tak nie je, reproduktor je rozbitý. Vymeňte reproduktor za diódu ("+" naľavo), LED dióda by sa mala

rozsvietiť. Pokiaľ to tak nie je, dióda je rozbitá. Vymeňte diódu za R1 rezistor, LED dióda by sa mala rozsvietiť. Vymeňte R1 za R2 a LED dióda by sa mala stlmiť. Vymeňte R2 za R4 a LED dióda by

mala svietiť ešte slabšie.

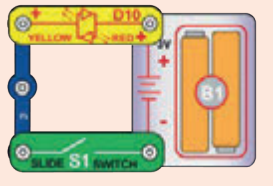

5. NPN tranzistor (Q2): Použite tento malý obvod - červená/žltá LED dióda by mala svietiť len v prípade, že je vypínač (S1) zapnutý, pokiaľ to tak nie je, tak je tranzistor rozbitý.

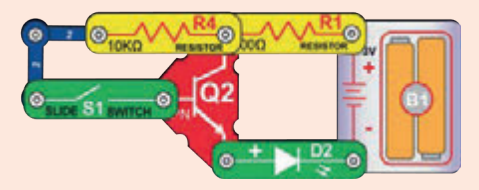

- 6. Alarmový IO (U2): Zostavte projekt 11 a mali by ste počuť sirénu. Skúšajte varianty B-D a budete počuť rôzne zvuky.
- 7. IO (integrovaný obvod) vesmírne súboje (U3): Zostavte projekt 14 a prepínanie vypínača S1 by malo meniť vydávaný zvuk. Presuňte vypínač na body A a B a striedavo ho zapínajte a vypínajte, tým by sa zvuk mal meniť.
- 8. SC ovládač (U33): Zostavte projekt 1, modré (Bluetooth) svetlo na SC ovládači by malo so zapnutým vypínačom svietiť. Pripojte SC ovládač k aplikácii a riaďte Snap Rover cez obrazovku Obvod módu Ovládanie a rozsvieťte LED diódy pripojené k 5 výstupom (D1-D4 a A) na SC ovládači. Poznámka: pokiaľ tento test funguje, ale motor (M1)/vrtuľa v projektorch vyresetuje SC ovládač (modré Bluetooth svetlo bliká namiesto konštantného svietenia), tak skúste vymeniť batérie.

Náhradné diely objednávajte na www.toy.cz

## Návod pre triedy a domácnosti

Produkt by mal slúžiť na otvorenie vzrušujúcich svetov programovania a elektroniky. Programovanie a elektrinu študentom zjednodušuje koncept výuky pomocou experimentov - Boffin ich naučí o obvodoch a Boffin aplikácia o programovaní. Táto stavebnica kladie dôraz na praktické využitie programovania a elektroniky, bez prílišného vysvetľovania matematiky. Zaoberá sa tiež myšlienkovými procesmi a vedou.

Prečo by sa mali študenti učiť o programovaní a elektronike? Programovanie i elektronika sú dôležitými prvkami ich každodenného života a v dnešnej spoločnosti by sa v ich základoch mal orientovať každý. Učí ich ako vykonávať vedecký výskum, logickému mysleniu a pomáha im rozvíjať svoje schopnosti potrebné v dnešnom svete.

Produkt je určený od 8 rokov, pre dospelých a deti, ktoré sú dostatočne vyspelé a schopné si prečítať a pochopiť pokyny a varovania.

Celý manuál projektov trvá približne 6 hodín, časť o programovaní 4 hodiny (projekty 1, 10, 12, 13, 15-18). Zameriava sa na výuku programovania a následné samostatné programovanie - učitelia by mali sami určiť, čo je pre ich študentov najlepšie.

#### PRÍPRAVA A ORGANIZÁCIA

- Zvážte, aké bude vyučovacie prostredie. Budú študenti pracovať samostatne alebo menších skupinkách? Aké množstvo učiteľského vedenia dostanú študenti v rôznych sekciách? Dostanú študenti možnosť si lekciu prečítať za domácu úlohu a potom vykonajú experimenty pod učiteľským vedením? Rozhodnite sa, či pripravíte študentom kvízy a ako budú vykonané.
- Rozvrhnite si čas v lekcii, ktorý potrebujete na:
	- Vysvetlenie témy, ktorý budý projekty pokrývať.
	- Rozloženie Boffin súčiastok na pracovnej doske.
	- Pokyny k jednotlivým projektom, ktoré budete práve robiť.
	- Zostavovanie a testovanie obvodov.
	- Nahrávanie Boffin aplikácie a jej pripojenie k ovládaču.
	- Vykonávanie experimentov (prípadne kontrola učiteľa).
	- Rozloženie obvodov a navrátenie Boffin súčiastok do balenia.
	- Zhodnotenie práce triedy.

Uistite sa, že študenti vedia, čo majú za cieľ, koľko budú mať času na upratanie a kam materiály patria.  $\bullet$ 

- Študenti musia pochopiť, že nie je jeden jediný spôsob, ako vytvoriť ten istý obvod alebo program a inštruktor tak nemusí poznať všetky odpovede. Robia vedecký výskum a projekty a programy ponúkajú variácie, s ktorými sa dá experimentovať.
- Prejdite so študentami pokyny, čo je vhodné a čo nie je pri zostavovaní obvodov, zo strany 4 pred každou lekciou.

## **Zoznam projektov**

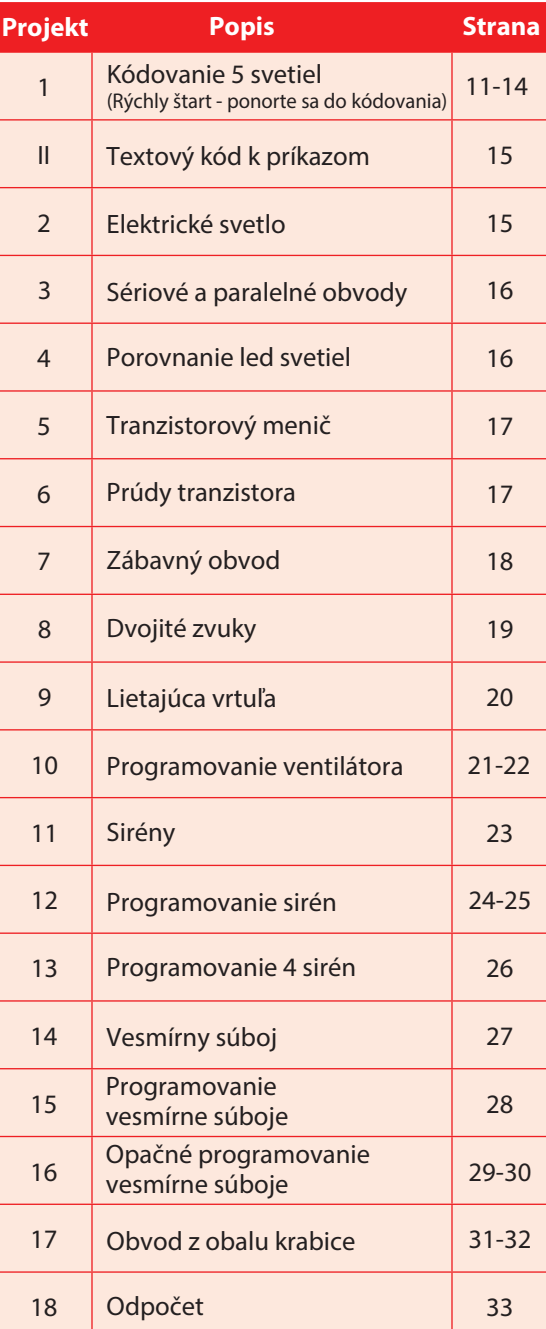

## **Súčiastky Boffin**

### ZÁKLADNÁ PODLOŽKA

Podložka slúži na skladanie súčiastok a káblov. Slúži ako vytlačená doska obvodu, ktoré sa využívajú vo väčšine elektronických produktov, podobne ako steny vo vašich domácnostiach.

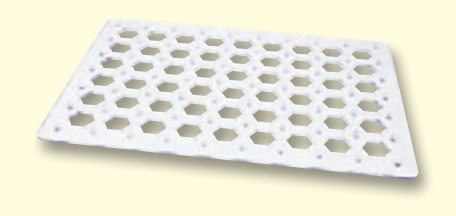

### **KÁBLE A VODIČE**

Modré vodiče slúžia na prepájanie súčiastok. prenos Používaiú sa  $na$ elektriny a neovplyvňujú výkon obvodu. Môžu byť rôzne dlhé, aby vám umožnili dosiahnuť čo najjednoduchšie prepojene na podložke.

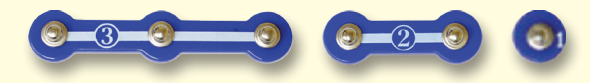

Červené, čierne a modré káble umožňujú prepojiť súčiastky, ktoré by bolo zložité prepojiť vodičmi. Slúžia tiež na pripojenie častí Motor (M1) premieňa elektrinu na mechanický mimo podložku.

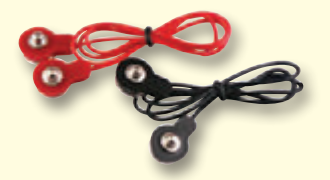

Káble a vodiče prenášajú elektrinu podobne ako potrubie vodu. Sú potiahnuté farebným plastom, ktorý ich chráni a izoluje elektrinu.

(Farby a tvary sa môžu líšiť)

### **DRŽIAK BATÉRIE**

Batérie (B1) vytvárajú elektrické napätie pomocou chemickej reakcie. O tomto "napätí" môžeme premýšlať ako o elektrickom tlaku, ktorý tlačí elektrinu obvodom podobne ako pumpa, ktorá tlačí vodu potrubím. Napätie vo vašich obvodoch je oveľa slabšie než napríklad vo vašich domácnostiach. Viac batérií povedie k vyššiemu "tlaku" a tým bude prúdiť viac elektriny.

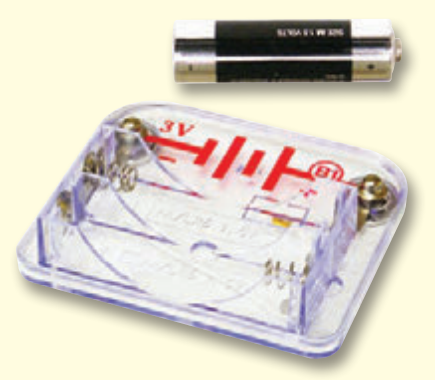

Držiak na batérie (B1)

### **MOTOR**

pohyb. Elektrický prúd ide do motora, roztáča hriadeľ a vrtuľu, pokiaľ je na neho nasadená.

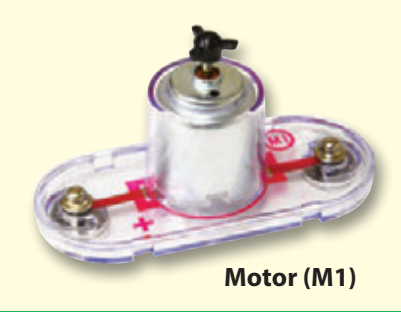

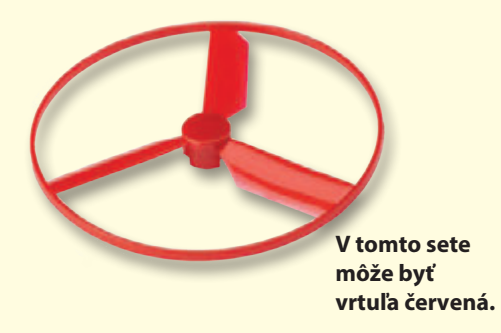

roztáča elektrina hriadeľ motora?  $A<sub>k<sub>O</sub></sub>$ Pomocou magnetizmu. Elektrina si je s magnetizmom veľmi blízka a elektrický prúd v drôte má podobné magnetické pole ako veľmi malý magnet. V motore je cievka drôtu s mnohými otáčkami a keď cez ňu prúdi vysoký prúd, vytvorí sa manetický efekt, ktorý zvládne pohnúť malým magnetom. Motor má na hriadeli taký malý magnet, takže sa pri jeho rozpohybovaní roztočí celý hriadeľ. Keď na neho umiestnite vrtuľu, tak sa po roztočení vytvorí ešte prúd vzduchu.

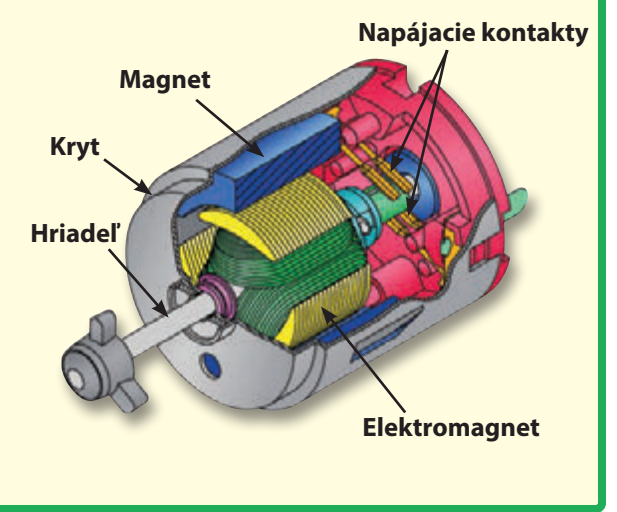

## **Súčiastky Boffin**

### **DIÓDY A LED DIÓDY**

Dióda (D3) je jednosmerná jednotka, ktorá prepúšťa prúd len v smere šípky na nej. Dióda sa spustí pri napätí 0,7V.

Zelená, modrá a červená/žltá LED dióda (D2,

D9 a D10) sú elektroluminiscenčné diódy použitý pri ich výrobe. Prah rozsvietenia je Zvyšovanie vyšší než pri bežných diódach, pri červených je znižuje to 1,5V, pri zelených okolo 2,0V a pri modrých prúd okolo 3,0V, potom stúpa jas. Červená/žltá LED elektriny. dióda obsahuje spojenú červenú a žltú diódu na oboch smeroch v jednom spojení. Vysoký prúd by LED diódu spálil, preto je nutné prúd obmedzovať ostatnými súčiastkami v obvode, jednako LED diódy majú v sebe zakomponované vnútorné odpory, aby predišli nesprávnemu zapojeniu. Rovnako ako bežné diódy i LED diódy blokujú v "opačnom" smere elektrický prúd.

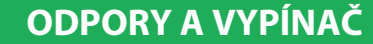

Odpory "odporujú" prúdu elektriny a používajú sa na ovládanie alebo obmedzenie prúdu v obvode. V tomto balení náidete odpory 100Ω  $(R1)$ , 1k $\Omega$  (R2) a 10k $\Omega$  (R4) ("k" symbolizuje 1 000, preto v skutočnosti R4 je 10 000 $\Omega$ ). Materiály, ako je napríklad kov, majú veľmi a dajú sa popísať ako jednosmerné žiarovky, nízky odpor (<1Ω), biele materiály ako papier, Vyžarovaná farba závisí na materiáli, ktorý bol plast a vzduch majú takmer nekonečný odpor. odporu v obvode

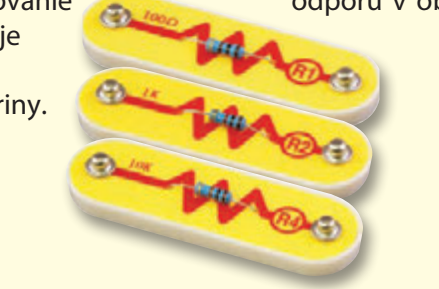

Vypínač (S1) prepája ("ON") a rozpája ("OFF") drôty v obvode. Keď je zapnutý, nemá vplyv na výkon obvodu. Vypínače zapínajú elektrinu podobne ako kohútikom preteká voda z potrubia.

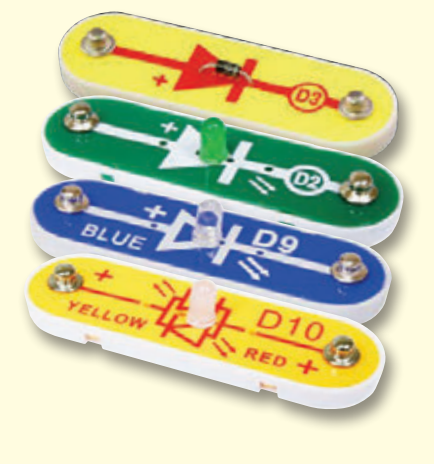

(Farby a tvary sa môžu líšiť)

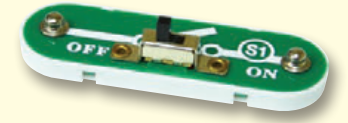

### **REPRODUKTOR**

**Reproduktor**  $(SP2)$ premieňa elektrinu na zvuk cez mechanické vibrácie. Tieto vibrácie vytvávajú rôzne variácie vo vzdušnom tlaku, ktorý je v miestnosti. Zvuk teda "počujete" vo chvíli, kedy vaše uši cítia variácie vo vzdušnom tlaku.

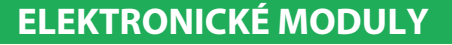

Alarmový IO a IO vesmírne súboje (U2 a U3) obsahujú IO generujúci zvuk a podporné súčiastky (odpory, kondenzátory a tranzistory) sú tak pripravené, aby vám uľahčili ich používanie.

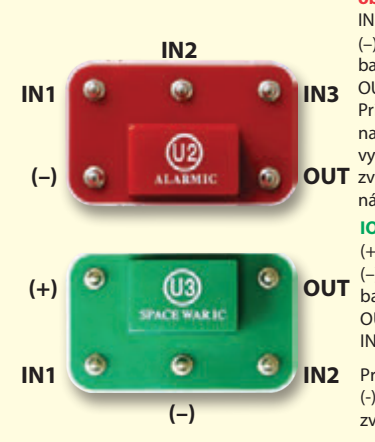

#### Alarmový IO (integrovaný obvod):

IN1, IN2, IN3 - riadiace vstupy (-) - návrat napájenia do batérií

- OUT výstupný spoj Pripojte riadiace vstupy k (+) napájanju a modul bude vydávať päť alarmových **OUT** zvukov. Jeho nastavenie
	- nájdete v projekte 11.

#### IO vesmírne súboje:

- (+) napájanie z batérií (-) - návrat napájania do
- batérií OUT - výstupný spoj IN1, IN2 - riadiace vstupy
- Pripojte každý riadiaci vstup k (-) napájaniu na vytvorenie 8 zvukov.

SC ovládačom (U33) ovládajte súčiastky Boffin pomocou Bluetooth. Jeho funkcie a využitie sú popísané na strane 34.

### **TRANZISTORY**

NPN tranzistor (Q2) predstavuje súčiastku, ktorá využíva slabý elektrický prúd na ovládanie veľkého prúdu. Využívajú sa v zosilňovaní prepínaní,  $a$ vyrovnávaní. Tranzistory sa jednoducho zmenšujú

a sú hlavnou súčiastkou integrovaných obvodov vrátane mikroprocesorov a pamäťových obvodov v počítačoch.

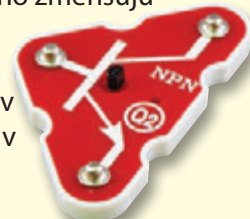

## Úvod do elektriny

Čo je to elektrina? Nikto poriadne nevie. Vieme len, ako ju vytvárať, rozumieť jej vlastnostiam a ovládať ju. Elektrina je pohyb subatnomárnych nabitých častíc (nazývaných elektróny) cez materiály v dôsledku elektrického tlaku materiálu, ako sú napríklad batérie.

Zdroje energie, ako sú batérie, tlačia elektrinu obvodom, podobne ako čerpadlo tlačí vodu potrubím. Drôty vedú elektrinu, rovnako ako potrubie vodu. Zariadenia, ako LED svetlá, motory a reproduktory, využívajú energiu elektriny pre svoje fungovanie. Spínače a tranzistory riadia tok elektriny rovnakým spôsobom ako ventily a kohútiky ovládajú vodu. Rezistory obmedzujú tok elektriny.

Elektrický tlak vyvíjaný batériou alebo iným zdorjom energie sa nazýva napätie a meria sa vo voltoch (V). Všimnite si značky "+" a "-" na batériách, tie udávajú akým smerom bude batéria "pumpovať" elektrinu.

Elektrický prúd je meradlom toho, ako rýchlo prúdi elektrina v drôte, podobne ako vodný prúd popisuje, ako rýchlo tečie voda v potrubí. Vyjadruje sa v ampéroch (A) alebo miliampéroch (mA, 1/1000 ampéru).

"Výkon" elektriny je meradlom toho, ako rýchlo sa energia pohybuje drôtom. Je to kombinácia napätia a prúdu (výkon = napätie x prúd). Udáva sa vo wattoch (W).

Odpor súčiastky alebo obvodu udáva, do akej miery odoláva elektrickému tlaku (napätiu) a obmedzuje tok elektrického prúdu. Výpočet je: napätie = prúd x odpor. Keď sa odpor zvýši, preteká menej prúdu. Odpor sa meria v ohmoch  $(\Omega)$  alebo v kiloohmoch (k $\Omega$ , 1000 ohmov.

Takmer všetka elektrina používaná v našom svete sa vyrába v obrovských generátoroch poháňaných tlakom pary alebo vody. Drôty sa používajú na efektívnu prepravu tejto energie do domácností a podnikov, ktoré ju využívajú. Motory premieňajú elektrickú energiu späť na mechanickú formu pre pohon strojov a zariadení.

Najdôležitejším aspektom elektriny v našej spoločnosti je to, že umožňuje jednoduchú prepravu energie na rôzne vzdialenosti.

"Vzdialenosti" zahŕňajú nielen tie veľké, ale i malé vzdialenosti. Skúste si predstaviť inštalatérsku štruktúru rovnako zložitú ako obvody v prenosnom rádiu - to by muselo byť veľké, nakoľko vodné potrubie nedokážeme zmenšiť. Elektrina umožňuje vytváranie komplexných návrhov vo veľmi malom formáte.

Existujú dva spôsoby usporiadania častí v obvode, v sérii alebo paralelne. Tu sú príklady:

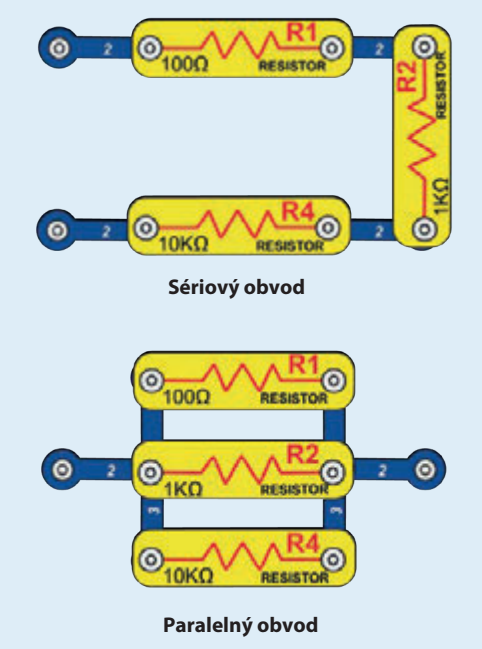

Sériové zapojenie súčiastok zvyšuje odpor, prevahu tak má najvyššia hodnota. Paralelné zapojenie súčiastok znižuje odpor, prevahu tak má najnižšia hodnota.

Časti v týchto radách a paralelných pod-obvodoch môžu byť usporiadané rôznymi spôsobmi, bez toho aby sa zmenila podstata obvodu. Veľké obvody sa skladajú z kombinácií menších sériových a paralelných obvodov.

### **VITAJTE PRI PROGRAMOVANÍ!**

Všetky počítače, mikroovládače, aplikácie a webové stránky sú riadené pomocou riadkov kódu. ktoré hovoria zariadeniu, čo má robiť, v akom poradí a kedy. Najskôr si neuvedomujete, koľko z vašich zariadení vo vašej domácnosti alebo v aute využíva mikroprocesory alebo jednoduchšie mikroovládače, ktoré fungujú na základe kódu. Kód ovláda termostaty na vykurovanie a klimatizáciu, digitálne hodiny, vstrekovanie paliva do vozidiel, časovače rúry na pečenie, časovače pre vonkajšie osvetlenie, semafory, postrekovače, počítače, hudobné prehrávače a mnoho ďalších. Kód tiež ovláda to, čo vidíte na webových stránkach a v aplikáciách.

Pochopenie kódu prospieva vášmu logickému mysleniu a riešeniu problémov. Pri kódovaní vytvárate rad krokov. aby vaše zariadenie robilo, čo chcete. Je dôležité, aby vaše pokyny boli jasné a usporiadané, pretože kódovací software (alebo počítač) urobí to, čo mu poviete - čo nemusí byť úplne to, čo ste chceli.

Počítač nerozumie žiadnemu z programovacích jazykov. ktoré používame, ani grafickému programovaniu ako je Boffin aplikácia. Počítač sa skladá z miliónov tranzistorov. ktoré môžete iba zapnúť alebo vypnúť. Tieto tranzistory môžu byť zoskupené vo veľkom počte na vytvorenie digitálnej pamäte a vykonávanie výpočtov. Kód z počítača alebo aplikácie, ktorý napíšeme, bude preložený do oveľa dlhšieho, ktorý bude v jednoduchšej forme, ktorá sa používa na zapínanie a vypínanie tranzistorov. Existuje veľa rôznych programovacích jazykov vyvinutých pre prácu s mnohými rôznymi dizajnami pre počítačový hardware (mikroprocesory, jednočipové počítače, pamäte, ovládače videa), zameraných na rôzne aplikácie alebo jednoduchšie využitie. Aplikácia Boffin, ktorú budete používať, je jednoduchá a zrozumiteľná, takže predstavuje skvelý úvod do sveta kódovania.

### ŠTÝLY KÓDU, KTORÉ BUDETE POUŽÍVAŤ

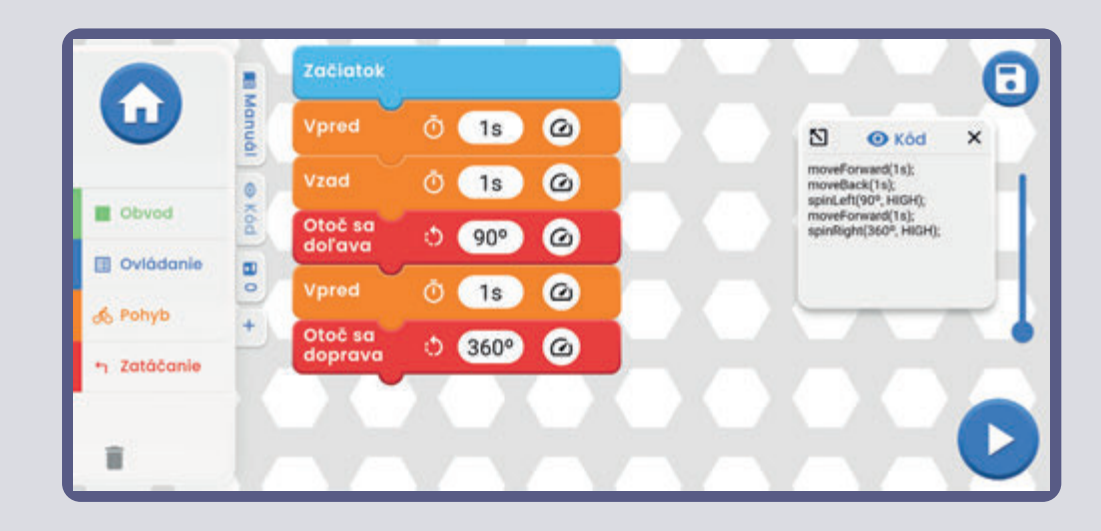

### **ĎALŠIE ŠTÝLY KÓDU**

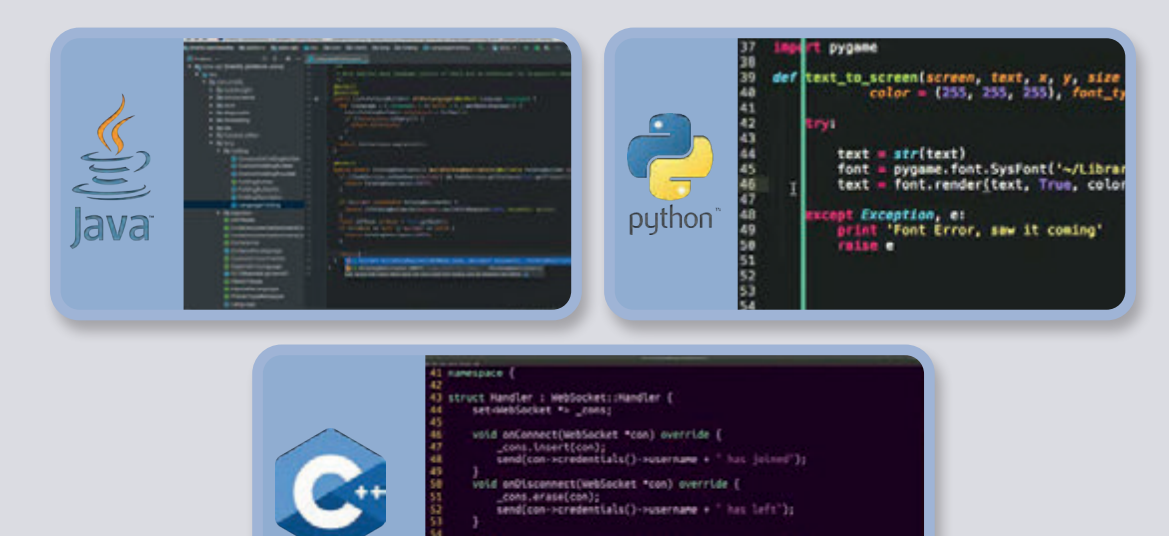

- .<br>old onData[WebSocket "con, const char "data) override<br>|send(con->credentials()->username + "; " + data); }
- | send(string msg) <mark>|</mark><br>for (auto \*con : \_cong) con->send(msg):

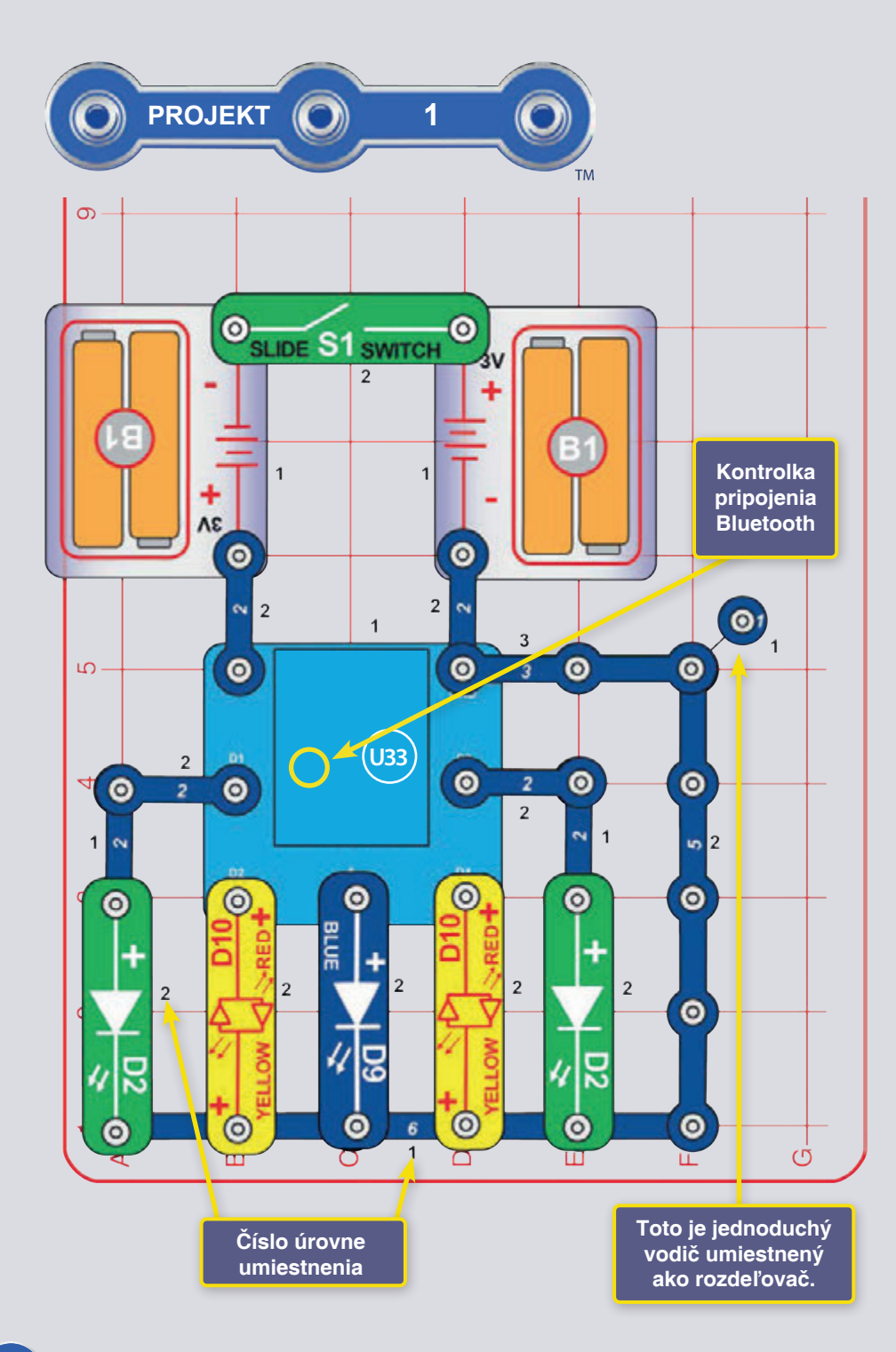

### **KÓDOVANIE 5 SVETIEL** (RÝCHLY ŠTART - PONORTE SA DO KÓDOVANIA)

Toto je sumarizovaná verzia Boffin. Nájdu v nej pokyny tí, ktorí už poznajú Boffin a chcú začať kódovať. Pokiaľ sa chcete najpry dozvedieť niečo o Boffin, začnite s projektami 2-9, 11 a 14. Podrobnejšie pokyny k aplikácii nájdete na strane 34.

Boffin využíva elektronické súčiastky, ktoré sa nacvakávajú na plastovú mriežku a vytvárajú rôzne obvody. Tieto súčiastky majú rôzne farby a čísla pre ľahkú identifikáciu.

Zostavte obvod z obrázku umiestnením najprv všetkých jeho časti s čiernou číslicou 1 na plochu. Potom zostavte diely označené číslom 2. Potom zostavte časť s číslom 3. Vložte dve (2) tužkové "AA" batérie (nie sú súčasťou balenia) do držiakov (B1), pokiaľ ste to už neurobili. Pri vkladaní batérie sa uistite, že je pružina správne zatlačená a nie je ohnutá ani na jednu stranu. Vkladanie batérií by malo prebiehať pod dohľadom dospelej osoby.

1. Zostavte zobrazený obvod, zapnite vypínač (S1). Na súčiastke U33 by malo blikať modré svetlo, ktoré indikuje, že modul čaká na pripojenie zariadenia pomocou Bluetooth. 2. Prejdite vo svojom zariadení do obchodu s aplikáciami a nájdite Boffin aplikáciu, nainštalujte ju a spusťte.

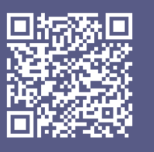

Google **Play Store** 

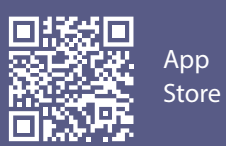

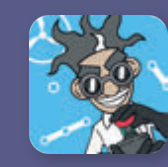

 $\sqrt{3}$ . V telefóne si aktivujte polohu a bluetooth a otvorte si aplikáciu Boffin. **BOFFIN** 000 programovani manuály Kliknite na červenú ikonku Bluetooth a telefón sa spáruje so stavebnicou Boffin (cez diel U33). Približte telefón k stavebnici a zapnite ju.  $\times$ U33 Odpojené

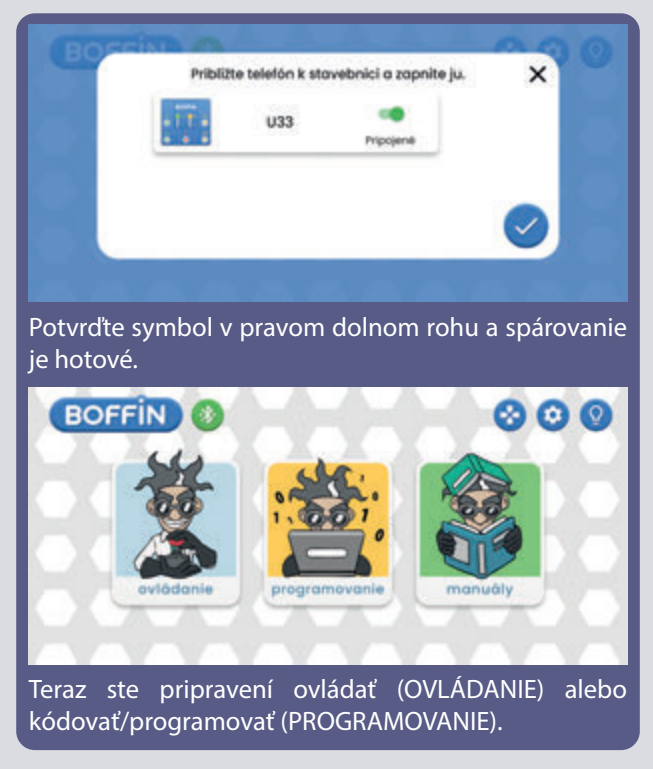

4. Prejdite do hlavného menu (OVLÁDANIE PROGRAMOVANIE - MANUÁLY). Kliknite na OVLÁDANIE a objaví sa ovládací panel (OP).

**Ovládací panel**

![](_page_12_Figure_4.jpeg)

OP má 5 výstupov (D1, D2, D3, D4, a A), ktoré sú ovládané pomocou aplikácie. Výstupy D1-D2 a D3-D4 sú spárované, aby mohli každý ovládať motor v oboch smeroch a môžete nimi nastaviť jednu z dvoch úrovní výstupného napätia, nazývaných H (vyššie) a L (nižšie). Výstup A má malý výkon, s ktorým zvládne ovládať klaksón (W1), ale nezvládne ovládať motory kolies auta. Na ich ovládanie použte aplikáciu.

7. Cez hlavné menu aplikácie otvorte PROGRAMOVANIE. Jednotlivé príkazy sa preťahujú zo zoznamu naľavo do programovacej zóny uprostred. Môžete si vybrať z Obvod/Ovládanie/Pohyb/Zatáčanie.

![](_page_12_Figure_7.jpeg)

![](_page_13_Figure_0.jpeg)

![](_page_13_Figure_1.jpeg)

![](_page_13_Figure_2.jpeg)

Θ Odboč  $\blacktriangle$  $\bullet$  $\circ$  (1s) vpravo Odboč  $\circ$  (1s)  $\bullet$ Obvod vľavo **D** Oviádanie Otoč sa<br>doprava  $\circ$  (15)  $\bullet$ & Pohyb + Zatáčanie Otoč sa  $\circ$  (1s)  $\bullet$ ŭ

Teraz, keď už poznáte aplikáciu Boffin, naprogramujte ovládač U33 tak, aby robil rôzne veci so svetlami v obvode. Tu je niekoľko príkladov programovania: pretiahnite príkazy do programovacej zóny, upravte čas a úrovne napätia a potom spust'te program raz alebo opakovane.

Experimentujte s parametrami príkazov, ako je napríklad trvanie.

### **VÝZVY**

- Zapnite iba zelené LED diódy a potom iba červené.
- Zapnite LED diódu na niekoľko sekúnd a potom ju vypnite na kratšiu dobu.
- Nastavte LED diódu na blikanie každých 20 sekúnd.
- Otočte jednu z červeno-žltých LED diód (D10) na žltú stranu a naprogramujte vzorec semaforu pomocou červených, žltých a zelených LED diód.
- Pokúste sa nastaviť blikanie svetiel v rytme.

![](_page_14_Figure_0.jpeg)

❸

 $\bullet$ 

 $\omega$ 

obvodové výstupy (nemá vstupy), takže nemôže vykonávať merania či rozhodnutia na základe čohokoľvek, čo sa deje v obvode. Výstup A na ovládači je schopný viesť iba nízky prúd, tým pádom ním nemožno ovládať priamo motory. Výstup A na ovládači U33 je schopný viesť iba nízky prúd, tým pádom ním nemožno ovládať priamo motor (M1).

# **Zapnite po jednej všetky LED diódy, dokiaľ nebudú svietiť všetky**

**a potom ich vypnite postupne po jednej.**

i n

ä

 $\bullet$ 

 $2<sup>7</sup>$ 

![](_page_14_Figure_4.jpeg)

 $\times$ 

#### Textový kód k príkazom

![](_page_15_Figure_1.jpeg)

Poznámka: Projekty 2 až 9,11 a 13 sú úvodom do súčiastok a bežných obvodov bez kódovania. Pokiaľ chcete skočiť rovno ku kódovacím projektom, skúste projekty 10,12,13 a 15 až 18.

![](_page_15_Figure_3.jpeg)

### **ELEKTRICKÉ SVETLO**

Zapnite vypínač (S1) a zelené LED diódy (D2).  $\text{Čast}'$  B: Vymeňte 1k $\Omega$  rezistor (R2) za väčší 10k $\Omega$  rezistor (R4) alebo menší 100Ω rezistor (R1) a sledujte, ako sa mení jas LED diód.

Časť C: Vymeňte LED diódy (aby išli v opačnom poradí) a sleduite ako fungujú v opačnom smere.

Časť D: Vymeňte zelenú LED diódu (D2) za modrú LED (D9) a vyskúšajte predošlé obvody ešte raz.

Časť E: Vymeňte LED za červeno-žltú LED (D10) a vyskúšajte všetky smery.

Časť F: Znížte napätie batérií nahradením jedného z držiakov batérií (B1) 3kontaktným vodičom a sledujte, ako sa zmení jas LED diódy.

Zapnutím vypínača prúdi elektrina z batérií cez rezistor, vypínač, LED diódu a potom naspäť k batériám. Keď je vypínač vypnutý, prúdenie elektriny je zablokované a LED nebude svietiť.

Rezistory "obmedzujú" prúd elektriny a používajú sa na ovládanie či obmedzovanie prúdu v obvode.

LED diódy sú jednosmerné žiarovky, ktoré môžu svietiť rôznymi farbami podľa materiálov, ktoré sú v nich.

![](_page_16_Figure_0.jpeg)

## SÉRIOVÉ A PARALELNÉ OBVODY

Zostavte obvod podľa obrázku a zapnite vypínač (S1); zelené LED diódy (D2). Umiestnite 10kΩ rezistor (R4) alebo menší rezistor 100Ω (R1) medzi body označené A a B, tak aby bol vedľa (a zároveň paralelne) s 1kΩ rezistorom (R2), a sledujte, ako sa mení jas LED diódy.

Časť B: Nahraďte v pôvodnom obvode 3kontaktný vodič v bodoch C a D rezistorom 10kΩ (R4) alebo 100Ω rezistorom (R2). Všimnite si, ako rôzne kombinácie rezistorov ovplyvňujú jas LED diód.

Časť C: Nahraďte v pôvodnom obvode 3kontaktný vodič v bodoch C a D d'alšou LED diódou (D2, D9 alebo D10, s "+" na pravej strane, D10 akýmkoľvek smerom). Porovnajte jas dvoch LED diód v sérii. Môžete tiež nahradiť 1kΩ rezistor (R2) väčším rezistorom 10kΩ (R4) alebo menším rezistorom 100Ω (R1) a sledovať, ako sa mení jas LED diód.

### **POROVNANIE LED SVETIEL**

Zostavte obvod podľa obrázku a zapnite vypínač (S1): tri LED diódy (D10, D2 a D9). Vymeňte 100 $\Omega$  rezistor (R1) za väčší 1kΩ rezistor (R2) a potom za oveľa väčší rezistor 10kΩ (R4) a sledujte, ako sa mení jas LED diód.

Vyskúšajte červeno-žltú LED diódu (D10) s červenou i žltou orientáciou. Vaše balenie obsahuje druhú zelenú LED diódu a červeno-žltú LED diódu, takže môžete experimentovať s rôznymi LED diódami a zapojiť ich až päť naraz (pridajte ďalšie dve napravo od modrej LED diódy).

Elektrina prúdi LED diódou, pokiaľ napätie presiahne spúšťací bod (okolo 1.5V pri červenej, okolo 2.0V pri zelenej a okolo 3.0V pri modrej). Rezistor obmedzuje napätie/prúd vo všetkých LED diódach, ale modrá LED dióda je tým najviac ovplyvnená kvôli svojmu vyššiemu spúšťaciemu bodu.

![](_page_16_Figure_9.jpeg)

![](_page_16_Figure_10.jpeg)

![](_page_17_Figure_0.jpeg)

## TRANZISTOROVÝ MENIČ

Zostavte obvod podľa obrázku a zapnite vypínač (S1). Ľavá LED dióda je zapnutá, pravá vypnutá.

Teraz odstráňte ľavú LED diódu (ležiacu cez body A a B) a umiestnite ju cez bod B a C (ktorýmkoľvek smerom) alebo ju nechajte odpojenú (čo je rovnaká situácia ako keď je cez body B a C). Teraz je ľavá LED dióda vypnutá a pravá zapnutá.

Všimnite si, že LED diódy fungujú striedavo - keď je zapnutá jedna z nich, druhá je vypnutá.

Tranzistory ako váš NPN tranzistor (Q2) využívajú malý prúd na ovládanie väčšieho prúdu a používajú sa na prepínanie a v zosilňovacích obvodoch. V tomto obvode prúdi malý prúd cez R2 do Q2 a ovláda väčší prúd cez R1 do Q2. Toto ovládanie umožňuje pravej LED dióde sa chovať opačne ako ľavá a naopak. Tranzistor budete neskôr využívať na prevrátenie napätia v kódovacom projekte 15.

![](_page_17_Picture_6.jpeg)

## PRÚDY TRANZISTORA

Zostavte obvod podľa obrázku a zapnite vypínač (S1). Červeno-žltá LED dióda (D10) je stlmená a zelená LED dióda (D2) svieti jasno. Skúste odstrániť jednu alebo druhú LED diódu a sledujte, či tá druhá stále svieti.

Malý prúd prúdiaci do l'avého pripojenia NPN tranzistora ovláda väčší prúd prúdiaci do horného pripojenia. Oba prúdy vychádzajú spodným pripojením.

![](_page_17_Figure_10.jpeg)

![](_page_18_Figure_0.jpeg)

## ZÁBAVNÝ OBVOD

obvod podľa obrázku Zostavte a zapnite vypínač (S1). Svetlá svietia, motor sa otáča a je počuť zvuk.

Pokiaľ vymeníte rezistory 100Ω (R1) a 1kΩ (R2) potom bude červeno-žltá LED dióda (D10) svietiť jasnejšie a zvuk bude tichší.

**A VAROVANIE:** Pohyblivé časti. Počas prevádzky sa nedotýkajte motora ani listu ventilátora. Nenakláňajte sa nad motor. Ventilátor nebude fungovať dokiaľ nepustíte vypínač. Pre tento obvod je doporučená ochrana očí.

Prečo LED diódy preblikávajú? Keď sa ventilátor roztočí, napätie batérie trochu poklesne kvôli pridanej záťaži z motora a reproduktora. Pokiaľ z obvodu odstránite motor, LED diódy budú blikať menej a pokiaľ odstránite i reproduktor, nebudú preblikávať vôbec.

![](_page_18_Picture_6.jpeg)

![](_page_19_Picture_0.jpeg)

![](_page_19_Figure_1.jpeg)

# **DVOJITÉ ZVUKY**

Zostavte obvod podľa obrázku ale pripojte 2kontaktný vodič v spodnej časti ako posledný. Zvuk sa spustí okamžite. Niekoľkokrát zapnite a vypnite vypínač (S1) pre vytvorenie zvukov vesmírneho súboja. Zmeňte zvuk odstránením 2kontaktného vodiča z bodov C a D a presunutím na A a B.

![](_page_20_Picture_0.jpeg)

![](_page_20_Figure_1.jpeg)

## LIETAJÚCA VRTUĽA

Zostavte obvod podľa obrázku. Zapnite vypínač (S1) a až motor dosiahne plnú rýchlosť, vypnite vypínač. Lopatky ventilátora by sa mali zdvihnúť a lietať vzduchom ako lietajúci tanier. Nepozerajte sa na lopatky ventilátora priamo zhora, keď sa otáčajú.

Pokiaľ sa ventilátor nevznesie, niekoľkokrát za sebou zapnite a vypnite vypínač až dosiahne plnú rýchlosť. Je možné, že budete potrebovať nové alkalické batérie.

Časť B: "Lietajúca supervrtuľa": Nahraďte 3kontaktný vodič ďalším držiakom na batérie (B1). Ventilátor sa bude točiť rýchlejšie a poletí vyššie - pozor aby ste ho nestratili. Spoločnosť ConQuest ent. nie je zodpovedná za stratené či rozbité ventilátory! Nové náhradné ventilátory môžete zakúpiť na www.toy.cz

Časť C: "Ventilátor": Použite jeden z predošlých obvodov ale zmeňte pozíciu motora (M1) tak, aby jeho "+" bolo na pravej strane. Teraz sa chová ako ventilátor, ale nelieta.

Poznámka: V projekte 10 nájdete návod na naprogramovanie vzletu ventilátora - uvidíte, ako vám programovanie umožní oveľa väčšiu kontrolu.

**A VAROVANIE:** Pohyblivé časti. Počas prevádzky sa nedotýkajte motora ani listu ventilátora. Nenakláňajte sa nad motor. Ventilátor nebude fungovať dokiaľ nepustíte<br>vypínač. Pre tento obvod je doporučená ochrana očí.

Vzduch sa preženie lopatkami a rotácia motora drží ventilátor na hriadeli. Pri vypnutí motora sa lopatky odpoja od hriadeľa a vyletia ako vrtuľa. Pri príliš nízkej rýchlosti sa ventilátor nezdvihne z hriadeľa

V časti C ("Ventilátor") vedie ventilátor vzduch hore, dajte ruku nad motor a ucítite ho.

V tomto projekte bol elektrický výkon premenený na mechanický. Motory podobné tomuto sa využívajú v zariadení poháňanom batériami, ktoré vyžadujú otáčavý pohyb ako je bezdrôtová vŕtačka, elektrická zubná kefka a hračky. Elektrický motor je oveľa jednoduchší na ovládanie než plynové či dieslové motory.

Э

S.

D)

![](_page_21_Picture_0.jpeg)

#### Výstupy D1-D2 a D3-D4 sú na ovládači U33 prepojené, a tak medzi nimi prúdi elektrický prúd, pokiaľ je jeden z nich vypnutý a druhý zapnutý. Pokiaľ sú zapnuté alebo vypnuté oba - D1 a D2 (alebo D3 a D4) tak medzi nimi prúd neprúdi.

 $\overline{\textcircled{\circ}}$ **SPEAKER (STANDING** 

#### **VÝZVY**

- Rozblikajte niekoľkokrát LED, zapnite ventilátor, aby sa vzniesol.
- Roztočte ventilátor v krátkych intervaloch v odpačných smeroch, ale bez vzletu.
- Vznášajte ventilátor v rôznych výškach.

## PROGRAMOVANIE VENTILÁTORA

Zostavte obvod podľa obrázku a zapnite vypínač (S1). Spusťte aplikáciu Boffin, pripojte ju k ovládaču U33 a použite Ovládací panel (pod OVLÁDANIE) na roztočenie ventilátora a rozsvietenie LED diód. Návod ako používať aplikáciu nájdete v projekte 1 a na stranách 34 až 43.

Ventilátor môže so správnym ovládaním vzlietnuť. Buďte opatrní a nesledujte ventilátor zhora pri jeho otáčaní. Pokiaľ ventilátor nevzlietne, zapnite a vypnite niekoľkokrát vypínač až do plnej rýchlosti. Je možné, že budete potrebovať nové alkalické batérie.

Ďalej prejdite v aplikácii do PROGRAMOVANIE a vytvorte kód na rozsvietenie LED diód a roztočenie ventilátora. Experimentujte s parametrami príkazov, ako je napríklad jeho trvanie.

> Obrazovka PROGRAMOVANIE: Zapnite LED diódy a ventilátor, zrýchlite ventilátor a potom prinúťte ventilátor vzlietnuť.

#### Začiatok A 置 Manual A D<sub>2</sub> ŌΙ  $1s$  $\Omega$  $\mathbb{N}$  $\times$ **O** Kód circuitOn(D2, 1s, LOW);  $\omega$ Ō۱  $1s$ circuitOn(D2, 1s, HIGH); circuitOn(D1, 3s, HIGH); **Dovod**  $\omega$  $O(3s)$ **D** Ovládanie  $\omega$  $\circ$ **& Pohyb** n Zatáčanie Ĥ

Časť B, Pípanie a blikanie: Vymeňte motor (M1) za reproduktor (SP2) a naprogramujte tu zobrazený program.

![](_page_22_Figure_0.jpeg)

![](_page_22_Picture_1.jpeg)

![](_page_22_Picture_2.jpeg)

**VAROVANIE:** Pohyblivé časti. Počas prevádzky sa **!** nedotýkajte motora ani listu ventilátora. Nenakláňajte sa nad motor. Ventilátor nebude fungovať dokiaľ nepustíte vypínač. Pre tento obvod je doporučená ochrana očí.

![](_page_23_Picture_0.jpeg)

![](_page_23_Figure_1.jpeg)

![](_page_23_Figure_2.jpeg)

## SIRÉNY

#### Zapnite vypínač (S1), zvuky sirén.

Časť B: Pridajte prepojenie medzi bodmi označenými B a C pomocou 1kontaktného vodiča a 2kontaktného vodiča (alebo použite červený prepojovací drôt). Budete počuť zvuky guľometu.

Časť C: Odstráňte prepojenie medzi B a C a pridajte ho medzi A a B. Teraz zvuk znie ako hasičská húkačka.

Časť D: Odstráňte prepojenie medzi A a B a pridajte ho medzi A a D. Teraz zvuk znie ako európska siréna.

Časť E: V ktoromkoľvek predošlom obvode vymeňte 100 $\Omega$  rezistor (R1) za 3kontaktný vodič, čím zvýšite hlasitosť zvuku, alebo za 1kΩ rezistor (R2), čím hlasitosť znížite.

 $\text{Čast}'$  F: Použite časť obvodu B, ale vymeňte 100 $\Omega$  rezistor (R1) za červenožltú LED diódu (D10, v ktoromkoľvek smere) alebo zelenú LED diódu (D2, "+" na pravej strane). LED dióda bliká so zvukom guľometu.

Poznámka: V projektorch 12 a 13 môžete ovládať alarmový IO (Integrovaný obvod) pomocou programovania a uvidíte, ako vám programovanie umožní oveľa väčšiu kontrolu.

Spodný pravý kontakt alarmového IO (U2) je ako elektrická brána, rýchlo sa otvára a uzatvára a necháva tak prejsť malé časti elektrického prúdu. Tie prechádzajú tiež reproduktorom (ktorý produkuje zvuk). Alarmový IO vytvára ostatné zvuky úpravou frekvencie prepúšťania prúdu cez reproduktor.

![](_page_23_Picture_12.jpeg)

![](_page_24_Picture_0.jpeg)

![](_page_24_Figure_1.jpeg)

![](_page_24_Picture_2.jpeg)

## **PROGRAMOVANIE SIRÉN**

Zostavte obvod podľa obrázku a zapnite vypínač (S1). Spusťte aplikáciu Boffin, pripojte ju k ovládaču U33 a použite Ovládací panel (pod OVLÁDANIE) na aktiváciu sirény zapnutím výstupu D4, výstupov A a D4 alebo výstupov D3 a D4. Návod, ako používať aplikáciu nájdete v projekte 1 a na stranách 34 až 43.

Ďalej prejdite v aplikácii do PROGRAMOVANIE a vytvorte kód s rôznymi zvukmi sirén. Experimentujte s parametrami príkazov, ako je napríklad trvanie.

Alarmový IO (U2) dokáže vytvárať štyri typy zvukov sirén, ako už viete z projektu 4. Tieto sirény môžete ovládať pomocou Ovládacieho panelu výstupov nasledovne:

- · Siréna 1, D4 zapnutý, A a D3 vypnuté.
- · Siréna 2, D4 a A zapnuté, D3 vypnutý.
- · Siréna 3, D4 a D3 zapnuté, A vypnutý.
- · Siréna 4, D4 zapnutý a z obvodu odstráňte kontaktné vodiče z bodov A a B v alarmovom IO.

Môžete zvýšiť hlasitosť nahradením 100Ω rezistora (R1) 2kontaktným vodičom alebo znížiť vymenením R1 za 1kQ rezistor (R2) alebo LED diódu ("+" na vrchu).

Časť B: Pridajte motor (M1), ventilátor a červenožitú LED  $(D10)$ .

**IN VAROVANIE:** Pohyblivé časti. Počas prevádzky sa nedotýkajte motora ani listu ventilátora. Nenakláňajte sa nad motor. Ventilátor nebude fungovať dokiaľ nepustíte vypínač. Pre tento obvod je doporučená ochrana očí.

![](_page_25_Figure_0.jpeg)

![](_page_26_Figure_0.jpeg)

### **PROGRAMOVANIE 4 SIRÉN**

Zostavte obvod podľa obrázku, všimnite si, že modrý prepojovací kábel je pripojený pod NPN tranzistorom (Q2). Zapnite vypínač (S1). Spusťte aplikáciu Boffin, pripojte ju k ovládaču U33 a použite Ovládací panel (pod OVLÁDANIE) pre aktiváciu sirén. Návod, ako používať aplikáciu nájdete v projekte 1 a na stranách 34 až 43.

Ďalej prejdite v aplikácii do PROGRAMOVANIE a vytvorte kód s rôznymi zvukmi sirén. Experimentujte s parametrami príkazov, ako je napríklad trvanie.

Alarmový IO (U2) dokáže vytvárať štyri typy zvukov sirén, ako už viete z projektu 11. Tieto sirény môžete ovládať pomocou výstupov ovládača U33 nasledovne:

- · Siréna 1, D4 zapnutý, ostatné vypnuté.
- · Siréna 2, D1 a D2 zapnuté, ostatné vypnuté.
- · Siréna 3, D1 a D3 zapnuté, ostatné vypnuté.
- · Siréna 4, D1 a D4 zapnuté, ostatné vypnuté.

Na čo si myslíte, že je v tomto obvode NPN tranzistor (Q2)?

![](_page_26_Picture_10.jpeg)

![](_page_26_Figure_11.jpeg)

#### PROGRAMOVACIA VÝZVA

- Spúšťajte v jednom programe rôzne sirény s rôznou dĺžkou trvania.

![](_page_26_Figure_14.jpeg)

![](_page_26_Figure_15.jpeg)

![](_page_27_Picture_0.jpeg)

![](_page_27_Figure_1.jpeg)

## **VESMÍRNY SÚBOJ**

Zostavte obvod podľa obrázku. Aktivujte ho a meňte zvuk zapínaním a vypínaním vypínača (S1). Červenožltá LED dióda (D10) sa rozsvieti.

Potom pridajte 3kontaktný vodič cez body A a B, niekoľkokrát ho pripojte a odpojte v kombinácii s vypínačom. Budete počuť rôznorodú kombináciu zvukov, ako keby niekde prebiehal vesmírny súboj!

Hlasitosť zvukov môžete zvýšiť nahradením 100Ω rezistora (R1) modrým prepojovacím káblom alebo znížiť nahradením R1 1kΩ rezistorom (R2).

Poznámka: V projektoch 15 a 16 môžete ovládať IO vesmírne súboje pomocou programovania a uvidíte, ako vám programovanie umožní oveľa väčšiu kontrolu.

D

**m** 

Ako ostatné integrované obvody je i IO vesmírne súboje exrémne zmenšený elektrický obvod, ktorý spúšťa zvuky, ktoré sú v ňom uschované, vďaka niekoľkých sprievodným komponentom. Vo filmových štúdiách sú technici platení za spúšťanie zvukov v presný moment výstrelu zo zbrane. Vyskúšajte si sami spustiť zvuk vo chvíli, kedy nejaký predmet dopadne na zem. Nie je také ľahké, ako sa zdá.

Horný pravý kontakt IO vesmírne súboje je ako elektrická brána, rýchlo sa otvára a uzatvára a necháva tak prejsť malé časti elektrického prúdu. Tie prechádzajú tiež reproduktorom (ktorý produkuje zvuk). IO vesmírne súboje vytvára zvuky úpravou frekvencie prepúšťania prúdu cez reproduktor.

![](_page_28_Figure_0.jpeg)

G

 $\times$ 

![](_page_29_Picture_0.jpeg)

![](_page_29_Figure_1.jpeg)

## OPAČNÉ PROGRAMOVANIE **VESMÍRNE SÚBOJE**

Tento projekt využíva ovládač U33 na ovládanie IO vesmírne súboje (U3) ako predchádzajúci projekt, ale bez NPN tranzistora (Q2). Funguje skoro rovnako, ale medzi ovládačom U33 a IO vesmírne súboje sú tu dve prepojenia a ovládanie U33 ovládača je opačné - keď zapnete obvod. zvuk bude zapnutý, pokiaľ ho nevypnete U33 ovládačom.

Zostavte obvod podľa obrázku a zapnite vypínač (S1). Spusťte aplikáciu Boffin, pripojte ovládač U33 a v móde OVLÁDANIE aktivujte a zmeňte zvuk. V tomto prípade sa zvuk spustí okamžite, takže na jeho vypnutie musíte zapnúť D3 a D4. Návod, ako používať aplikáciu nájdete v projekte 1 a na stranách 34 až 43.

Ďalej prejdite v aplikácii do módu PROGRAMOVANIE a vytvorte kód s rôznymi zvukmi sirén. Experimentujte s parametrmi príkazov, ako je napríklad trvanie. V tomto prípade sa zvuk spustí okamžite, takže na jeho vypnutie musíte zapnúť D3 a D4 Pri zostavovaní kódu si môžete vypnúť reproduktor (SP2).

Hlasitosť môžete zvýšiť nahradením 100Ω rezistora (R1) prepojovacím káblom alebo znížiť nahradením R1 1 $k\Omega$ rezistorom (R2) alebo LED diódou ("+" na l'avej strane).

![](_page_30_Figure_0.jpeg)

![](_page_31_Figure_0.jpeg)

**A VAROVANIE:** Pohyblivé časti. Počas prevádzky sa nedotýkajte motora ani listu ventilátora. Nenakláňajte sa nad motor. Ventilátor nebude fungovať dokiaľ nespustíte vypínač. Pre tento obvod je doporučená ochrana očí.

### **OBVOD Z OBALU KRABICE**

Tento projekt kombinuje väčšinu prvkov z balenia v jednom jedinom obvode. Zostavte obvod podľa obrázku (je tiež na potlači krabice i tohto návodu) a zapnite vypínač (S1). Spusťte aplikáciu Boffin, pripojte ovládač U33 a v móde OVLÁDANIE aktivujte sirény. Návod, ako používať aplikáciu nájdete v projekte 1 a na stranách 34  $a\ddot{z}$  43

Ďalej prejdite v aplikácii do módu PROGRAMOVANIE a vytvorte kód s rôznymi zvukmi sirén. Experimentujte s parametrami príkazov, ako je napríklad trvanie.

Poznámka: V tomto obvode začnú zvuky vesmírneho súboja znieť okamžite - pre ich vypnutie musíte zapnúť výstup D3 na ovládači U33.

Poznámka: Pokiaľ máte vybité batérie, môže spustenie motora (M1)/ventilátora vyresertovať ovládač U33 (modré Bluetooth svetlo bude blikať), v takom prípade vymeňte batérie.

Prvky ovládané výstupmi ovládača U33:

- · D1 ovláda ventilátor (a jeho vzlet) a rozsvietenie hornej LED diódy na červeno (D10).
- · D2 ovláda ventilátor (bez vzletu) a rozsvietenie hornej LED diódy na žlto (D10).
- · Výstup A ovláda zelenú LED diódu (D2).
- · D3 ovláda zvuky IO vesmírne súboje (U3) a rozsvietenie spodnej LED diódy na červeno. Zvuky vesmírneho súboja začínajú okamžite a vypnúť ich môžete iba zapnutím D3.
- · D4 ovláda zvuk alarmového IO (U2) a modrú LED diódu (D9).

Pokiaľ chcete pozastaviť zvuk pri zapisovaní kódu, odstráňte reproduktor (SP2) alebo ho nahraďte náhradnou zelenou LED diódou (D2, "+" na spodnej strane).

![](_page_32_Figure_0.jpeg)

vzlietnuť.

![](_page_33_Picture_0.jpeg)

![](_page_33_Figure_1.jpeg)

VAROVANIE: Pohyblivé časti. Počas prevádzky sa nedotýkajte motora ani listu vrtule. Nenakláňajte sa nad motor. Ventilátor nebude fungovať dokiaľ nespustíte vypínač. Pre tento obvod je doporučená ochrana očí.

#### PROGRAMOVACIA VÝZVA

- Roztočte ventilátor, spusťte sirénu a rozsvieťte naraz 3 LED diódy.

# ODPOČET

Zostavte obvod podľa obrázku - všimnite si modrý prepojovací kábel pripojený pod NPN tranzistorom (Q2). Zapnite vypínač (S1). Spusťte aplikáciu Boffin, pripojte ovládač U33 a aktivujte v móde OVLÁDANIE svetlá, sirénu alebo motor (M1) a ventilátor. Návod, ako používať aplikáciu nájdete v projekte 1 a na stranách 34 až 43.

Ďalej prejdite v aplikácii do módu PROGRAMOVANIE a vytvorte kód s aktiváciou svetiel, zvukov, pohybu alebo vyskúšajte program "Countdown" (Odpočet) zobrazený nižšie. Experimentujte s parametrami príkazov, ako je napríklad trvanie.

![](_page_33_Figure_8.jpeg)

Obrazovka Boffin aplikácie: Odpočet: Rosvieťte jednu LED diódu, potom 2, potom 3, potom spusťte sirénu a potom ventilátor.

![](_page_33_Figure_10.jpeg)

## **NÁVOD NA STIAHNUTIE** A OVLÁDANIE APLIKÁCIE BOFFIN

![](_page_34_Figure_1.jpeg)

# ZOZNÁMTE SA S OVLÁDAČOM

Ovládač (U33), ktorý má 5 výstupov (D1, D2, D3, D4, a A), a tie sú ovládané pomocou aplikácie Boffin. Výstupy D1-D2 a D3-D4 sú spárované, aby mohli každý ovládať motor v oboch smeroch a môžete nimi nastaviť jednu z dvoch úrovní výstupného napätia, nazývaných H (vyššie - 5V) a L (nižšie - 3V). Výstup A má malý výkon a nezvládne ovládať väčšinu motorov.

Ovládač U33 môžete ovládať cez Boffin aplikáciu na svojom Bluetooth zariadení dvomi spôsobmi:

1. Ovládací panel (diaľkové ovládanie v reálnom čase).

2. Boffin aplikácia PROGRAMOVANIE (jednoduché grafické kódovanie).

#### Ovládač U33:

- $(+)$ - vstup výkonu z batérií
- GND návrat výkonu k batériám
- D<sub>1</sub> - výstup pripojenia motora, spojený s D2, vyššia i nižšia úroveň
- výstup pripojenia motora, spojený s D1, vyššia i nižšia úroveň D<sub>2</sub>
- výstup pripojenia pre nízkoprúdové využitie, 4V výstupná úroveň  $\mathbf{A}$
- D<sub>3</sub> - výstup pripojenia motora, spojený s D4, vyššia i nižšia úroveň
- výstup pripojenia motora, spojený s D3, vyššia i nižšia úroveň D<sub>4</sub>

## **STIAHNUTIE APLIKÁCIE BOFFIN**

#### **Google Play Store**

![](_page_34_Picture_17.jpeg)

![](_page_34_Picture_18.jpeg)

![](_page_34_Picture_19.jpeg)

Prejdite do App Store alebo Google Play Store vo vašom zariadení. Najnovšia verzia aplikácie Boffin je k dispozícii na systémoch iOS i Android a môže byť k dispozícii i na iných zariadeniach. Viac informácií nájdete na stránkach https://boffin.cz/sk.

Vyhľadajte si "Boffin" a hľadajte ikonu podobnú tejto. Stiahnite si aplikáciu, nainštalujte ju a spusťte. V prípade problémov kontaktujte spoločnosť ConQuest ent. https://boffin.cz/sk, info@boffin.cz.

![](_page_34_Picture_22.jpeg)

### $\overline{P}$ RIPOJTE SA K APLIKACII BOFFIN

Zostavte si akýkoľvek projekt z tohto manuálu a zapnite vypínač (S1), ktorý je potrebný pre zapnutie ovládača (U33). V telefóne si aktivujte polohu a bluetooth a otvorte si aplikáciu Boffin.

![](_page_35_Picture_2.jpeg)

Uistite sa, že máte na zariadení zapnuté pripojenie Bluetooth; Pokiaľ ho máte vypnuté, aplikácia by vám sama mala pripomenúť jeho zapnutie. Po pripojení potvrďte symbol v pravom dolnom rohu a spárovánie je hotové.

![](_page_35_Picture_4.jpeg)

Teraz ste pripravení ovládať (OVLÁDANIE) alebo kódovať/programovať (PROGRAMOVANIE).

Kliknite na červenú ikonku bluetooth a telefón sa spáruje so stavebnicou Boffin (cez diel U33).

![](_page_35_Picture_90.jpeg)

**Poznámka:** Pokiaľ sa pripájate prvýkrát, váš ovládač U33 sa bude volať SCCSCC alebo SCC.

**Odpojenie:** Vypnite vypínač S1 alebo v telefóne kliknite na zelenú ikonku bluetooth a potvrďte Odpojiť. Tým odpojíte vaše zariadenie od ovládača U33 a môže sa pripojiť niekto iný.

**Opätovné pripojenie:** Zapnite svoj ovládač U33 pomocou S1 vypínača. Vráťte sa do aplikácie a kliknite na červenú ikonku bluetooth.

### **OVLÁDANIE**

Najjednoduchší spôsob používania vášho ovládača U33 je cez Ovládací panel, ktorý nájdete v hlavnom menu pod OVLÁDANIE a ktorý slúži ako diaľkové ovládanie pre Boffin Auto.

![](_page_36_Picture_2.jpeg)

1. Aplikáciu Boffin by ste mali mať spustenú na svojom zariadení, zostavený projekt a ovládač U33 pripojený.

2. Z hlavného menu vyberte OVLÁDANIE a objaví sa Ovládací panel v základnom nastavení.

![](_page_36_Picture_5.jpeg)

3. Vpravo hore si môžete kliknúť na ikonku auto a zobrazí sa prvý z jazdných módov. Jazdné módy sú popísané na ďalších stránkach (41).

![](_page_36_Figure_7.jpeg)

4. Ovládací panel v základnom nastavení slúži na zapínanie a vypínanie LED diód (klikaním na D1, D2, D3, D4 a A).

- 5 výstupov na ovládaní obvodu: D1, D2, D3, D4 a A. Jednoducho stlačte tlačidlo pre zapnutie/vypnutie výstupu obvodu. Využívajte ovládanie pre zapínanie a vypínanie LED diód v projekte.
- D1-D4 majú vyššiu (H) a nižšiu (L) úroveň napätia (bežne 5V a 3V, ale záleží na napätí batérie). Vyberte vyššiu (H) alebo nižšiu (L) úroveň napätia, aby ste zmenili úroveň výstupného napätia D1 a D2, D3 a D4 sú spárované a musia mať vždy rovnaké úrovne napätia (H alebo L). Úpravou napätia H a L meníte jas zapnutých LED diód vo vašich obvodoch.
- Výstup A je 4V, ale je schopný využívať iba nízky prúd, takže nemôže byť využívaný priamo na ovládanie motora (M1).
- Môžete ovládať (OVLÁDANIE) a programovať (PROGRAMOVANIE) projekty nezávisle na sebe alebo dohromady. Môžete zapnúť všetkých 5 obvodných výstupov (v tomto obvode 5 LED diód) naraz alebo postupne po jednom.

## **TVORTE S APLIKÁCIOU BOFFIN**

Aplikácia Boffin využíva systém podobný programu Scratch preťahujete a púšťate prikazy. Jednoduchý systém ovládania ovládača. Môžete tak zapínať svetlá, spúšťať zvuky alebo motory, a to v akomkoľvek poradí a s rôznym trvaním.

1. Mali by ste mať spustenú aplikáciu Boffin a pripojený ovládač U33 podľa predošlého návodu.

2. Z hlavného menu vyberte tlačidlo PROGRAMOVANIE, čím sa dostanete na hlavnú obrazovku s prvým príkazom ZAČIATOK. V aplikácii Boffin môžete naprogramovať celé sekvencie akcií pre svoj ovládač U33 a vidieť ich v praxi.

Otočte svoje zariadenie o 90 stupňov - aplikácia funguje

vždy len v horizontálnom móde.

![](_page_37_Picture_6.jpeg)

![](_page_37_Picture_7.jpeg)

 $0.61$ 

 $\bullet$ 

![](_page_37_Picture_8.jpeg)

 $\bullet$ 

![](_page_37_Picture_9.jpeg)

### **Záložky:**

Manuál - ponuka všetkých manuálov Boffin. Po kliknutí sa vám otvorí malé okno s "+". Kliknite na "+" a vyberte si zo zoznamu daný manuál. Manuály sa sťahujú z https://boffin.cz/sk, tak to môže chvíľu trvať. Potvrďte modrú šípku a manuál sa otvorí v malom okne. Môžete v manuáli listovať alebo si okno zväčšiť v ľavom hornom rohu.

Práca v okne nie je taká pohodlná ako pri vytlačenom manuáli.

![](_page_37_Figure_13.jpeg)

**Kód** - textový kód príkazov, ktorý ste vytvorili v hlavnom poli pod ZAČIATOK.

![](_page_37_Figure_15.jpeg)

![](_page_37_Figure_16.jpeg)

![](_page_37_Figure_17.jpeg)

![](_page_37_Picture_18.jpeg)

### **UPRAVY A UKLADANIE V APLIKACII BOFFIN**

![](_page_38_Figure_1.jpeg)

Môžete upravovať trvanie a úroveň výstupného napätia vašich príkazov v aplikácii Boffin.

Hlavné pole - vyberte si príkaz z ľavého menu OBVOD/OVLÁDANIE/POHYB/ZATÁČANIE, podržte ho a pretiahnite do hlavného poľa pod ZAČIATOK. Príkaz sa vám nacvakne pod ZAČIATOK. Napríklad D1 z OBVOD vid obrázok. Takto postupujte pri všekých príkazoch.

![](_page_38_Picture_4.jpeg)

Na príkaze D1 môžete upraviť čas a intenzitu kliknutím na

Čas je v rozmedzí 1-999 sekúnd alebo môžete použiť tlačidlo 0 a ∞. Intenzita je buď Nízka alebo Vysoká.

![](_page_38_Picture_7.jpeg)

Rovnako tak si vyskúšajte pridávať ďalšie príkazy z ľavého menu. V prípade, že zadáte viac príkazov než je veľkosť obrazovky, jednoducho môžete scrollovať príkazy (stačí prstom prechádzať po displeji VEDĽA príkazov, nie na nich) alebo použiť ZOOM.

![](_page_38_Picture_9.jpeg)

Pri zadaní príkazu zo ZATÁČANIE a kliknutí na čas 1s sa vám otvorí okno, kde si môžete nastaviť okrem času i stupne zatočenia (kliknutím na Stupne alebo Čas). Stupne sú na výber od 0 do 360°.

![](_page_38_Picture_11.jpeg)

**TIPY:** Vkladanie príkazov medzi príkazy - Kliknite si napríklad na VÝSTUPY, prstom podržte napríklad D2 nasmerujte ho medzi dva príkazy, kam chcete D2 vložiť. Potom stačí D2 len pustiť.

**TIPY:** Vyhodenie príkazu, ktorý je vložený medzi ostatné príkazy. Choďte prstom na daný príkaz a potiahnite do strany. Príkaz sa vám oddelí a vy ho môžete naviesť na kôš, ktorý je vľavo dole.

#### **Ukladanie programov:**

Kód môžete kedykoľvek uložiť kliknutím v pravom hornom rohu na ikonku ukladanie. Stačí zadať meno projektu a potvrdiť zelenou šípkou.

![](_page_39_Picture_98.jpeg)

**Poznámka:** Pokiaľ chcete programovať príkazy, musíte byť pripojení k ovládaču U33.

**Tipy:** Vyberte príkaz a zmeňte napätie (H/L) ovládača U33 i čas pri každom príkaze.

H (vyššie=5V) a L (nižšie=3V) vystupné úrovne napätia platia iba pre výstupy D1 až D4, nie pre výstup A.

Keď kód dokončíte (máte v ňom všetky príkazy) a uložíte ho, tak kliknite v pravom dolnom rohu na tlačidlo ŠTART.

![](_page_39_Figure_7.jpeg)

Celý kód sa spustí (na projekte na stavebnici začnú blikať svetlá, auto začne jazdiť atd.). Stavebnica bude robiť presne to, čo ste nakódovali. V prípade, že chcete kód zastaviť, stačí kliknúť na modrý štvorec. Aby ste vedeli, aký príkaz je práve vykonávaný, tak sa vám daný príkaz v aplikácii označí čiernym rámčekom a začne sa vám odpočítavať čas, ktorý ste si na príkaze nastavili.

### **JEDNOTLIVE PRIKAZY**

**Výstupy A - D1 - D2 - D3 - D4.** Pri všetkých sa môže nastaviť čas trvania. Pri D1/D2/D3/D4 sa môže nastaviť i intenzita (H/L, Vysoká/Nízka).

![](_page_40_Figure_2.jpeg)

**Ovládanie OPAKUJ** - slúži na to, aby sa príkazy vložené do OPAKUJ spustili viackrát v slučke (počet spustení závisí na vašej voľbe). POČKAJ určuje, ako dlho má byť pauza. Pre prerušenie opakovania stlačte modrý štvorec vpravo dole.

![](_page_40_Figure_4.jpeg)

**Pohyb** - VPRED/VZAD Pri oboch príkazoch sa môže nastaviť čas trvania a intenzita (H/L, Vysoká/Nízka).

![](_page_40_Picture_6.jpeg)

**Zatáčanie** - ODBOČ VPRAVO/ODBOČ VĽAVO/ OTOČ SA DOPRAVA/OTOČ SA DOĽAVA. Pri všekých príkazoch sa môže nastaviť čas trvania a intenzita (H/L, Vysoká/Nízka).

![](_page_40_Figure_8.jpeg)

### **JEDNOTLIVE JAZDNE MODY**

Hlavné menu - OVLÁDANIE - Ovládací panel a v pravom hornom rohu je ikonka auta.

![](_page_41_Figure_2.jpeg)

Po kliknutí na ňu sa vám otvorí prvý jazdný mód - COMMAND DRIVE.

**Tank Drive** - dvojručné ovládanie riadenia, ktoré sprístupňuje ovládanie zadných motorov. Horné šípky - stlačiť naraz = jazda dopredu. Dolné šípky - stlačiť zvlášť = zatáčanie Doprava/Doľava.

![](_page_41_Figure_5.jpeg)

Pri všetkých 3 módoch môžete ovládať rýchlosť (H/L, Vysoká/Nízka) a výstup A (to môže byť svetlo alebo klaksón podľa projektu, ktorý si zostavíte).

**Command Drive** - najjednoduchší mód, najlepší na začiatok. Červené **pokrádky pravé horné**<br>V dohádky horní pokrádky v dohádky v dohádky v dohádky v dohádky hlačidlo: šípky - Dopredu/Dozadu, Modré šípky Vpravo/Vľavo, Zelené šípky **z <sup>uacidio:</sup><br>Tologhamete sz** Zatočenie vpravo/Zatočenie vľavo. späť na OP  $\overline{\phantom{a}}$ späť na OP  $\overline{\phantom{a}}$ 

**Pravé horné tlačidlo:** Dostanete sa **SURJUDPANIA SURJUDPANIA (Ovládací** panel).

![](_page_41_Figure_9.jpeg)

QiYRGDNRSRXåtYDĢDSOLNiFLX

**Touch Drive** - citlivý ovládač podobný joysticku, ktorý umožňuje dotykovo ovládať pohyb vozidla (dotknite sa stredu a ťahajte smerom, ktorým chcete vozidlo viesť). Dajte prst dopredu na biele tlačidlo a posúvajte ho tam, kam chcete ísť.

![](_page_41_Figure_11.jpeg)

**OVLÁDANIE VOZIDLA POMOCOU OVLÁDAČA (U33):** Príkazy vozidiel predpokladajú, že výstupy D1-D2 na ovládači sú pripojené k ľavému motoru vozidla ("+" pri motore alebo prednou stranou k D1) a výstupy D3-D4 sú pripojené k pravému motoru vozidla ("+" pri motore alebo prednou stranou k D3). Výstup A na ovládači môžete použiť na zvuky, svetlá a ďalšie funkcie.

## **NASTAVENIE A TIPY V APLIKÁCII**

**Nastavenie** - kliknite vpravo v hlavnom menu na ikonku NASTAVENIE. **BOFFIN**  $\odot$   $\odot$  $\rightarrow$ oviádanie programovanie manuály

V nastavení môžete ZAPNÚŤ/VYPNÚŤ zvuk, zmeniť jazyk, prečítať si zásady ochrany osobných údajov a všeobecné obchodné podmienky.

![](_page_42_Figure_3.jpeg)

![](_page_42_Picture_4.jpeg)

## POPIS PRÍKAZOV V BOFFIN APLIKÁCII

![](_page_43_Figure_1.jpeg)

OVLÁDANIE BOFFIN AUTA POMOCOU OVLÁDAČA (U33):

Príkazy vozidiel predpokladajú, že výstupy D1-D2 na ovládači sú pripojené k ľavému motoru vozidla ("+" pri motore alebo prednou stranou k D1) a výstupy D3-D4 sú pripojené k pravému motoru vozidla ("+" pri motore alebo prednou stranou k D3). Výstup A na ovládači môžete použiť na zvuky, svetlá a ďalšie funkcie.

Poznámka: Zapnutie D1-D4 a A na nastavený čas znamená, že program výstup zapne, bude čakať danú dobu a potom ho vypne, než sa presunie k ďalšiemu príkazu. Nastavte trvanie zapnutia výstupu ∞ a zostane zapnutý (zatiaľ čo program vykonáva ďalšie príkazy) a pokiaľ chcete, aby naopak neprebehol nastavte trvanie  $na<sub>0</sub>$ 

### **VIAC MODULOV U33**

Po kliknutí na ikonku bluetooth sa v aplikácii zobrazia všetky U33, ktoré sú v okolí dosahu. Kliknite na Odpojené a U33 sa pripojí k vašej aplikácii.

![](_page_44_Picture_3.jpeg)

Tento krok potvrďte fajkou. V prípade, že kliknete na Odpojené a daná U33 nebude v dosahu, nič sa nestane.

![](_page_44_Picture_147.jpeg)

#### **Prihlásenie na viac U33 (max 15): Prihlásenie na viac U33 - iné zobrazenie:**

![](_page_44_Picture_7.jpeg)

Pri jednotlivých U33 si môžete zmeniť farbu. Kliknite na ikonku modulu U33 a otvorí sa vám lišta s výberom farieb. Výber potvrďte fajkou.

![](_page_44_Picture_10.jpeg)

#### Takto vyzerá Ovládací panel, keď je viac U33 (vpravo je ikonka.

![](_page_44_Picture_12.jpeg)

Po kliknutí na ikonku sa zobrazia všetky U33.

![](_page_44_Picture_14.jpeg)

#### **Zmena farby U33: Premenovanie U33: Premenovanie U33:**

Jednotlivé U33 si môžete premenovať. Kliknite na názov U33 a otvorí sa klávesnica. Nový názov potvrďte zelenou fajkou.

![](_page_44_Picture_17.jpeg)

![](_page_45_Picture_0.jpeg)

## POZNÁMKY

Zostavte si vlastné projekty, dráhy pre autá a pošlite nám ich na info@boffin.cz

#### Prehlásenie o zhode s FCC

Toto zariadenie spĺňa požiadavky časti 15 pravidiel FCC. Prevádzka zariadenia musí vyhovieť nasledujúcim podmienkam: Zariadenie (1) nesmie spôsobovať škodlivé rušenie a (2) musí akceptovať akékoľvek vonkajšie rušenie vrátane takého, ktoré by mohlo mať nežiadúci vplyv na jeho funkcie.

Zmeny a úpravy tohto produktu, ktoré nie sú schválené zodpovednou spoločnosťou, môžu viesť k zániku vášho oprávnenia tento produkt používať.

Toto vybavenie bolo testované a vyhovuje limitom pre digitálne zariadenia triedy B definované v oddiely 15 v pravidlách FCC. Tieto limity boli vytvorené za účelom zaistenia dostatočnej ochrany proti škodlivým interferenciám v domovej zástavbe. Toto zariadenie generuje, využíva a môže vyžarovať energiu v pásme rádiových vĺn, a pokiaľ nie je nainštalované a používané v súlade s pokynmi, môže spôsobovať škodlivé rušenie prenosu v pásme rádových vĺn. Neexistuje však záruka, že sa v prípade konkrétnych inštalácií žiadne rušenie nevyskytne. Pokiaľ toto zariadenie spôsobuje škodlivé rušenie príjmu rádiového či televízneho signálu, ktoré môžete detekovať tak, že zariadenie vypnete a znova zapnete, užívatelia môžu za účelom odstránenia interferencií využiť jedno alebo viacero z nasledujúcich opatrení:

- -- Zmeniť orientáciu antény prijímača alebo ju premiestniť.
- -- Lepšie oddeliť zariadenie od prijímača.
- -- Pripojiť zariadenie a prijímač k rôznym zásuvkám alebo okruhom.
- -- Požiadať o asistenciu predajcu alebo technika so špecializáciou na rádiový či televízny signál.

#### **ISED Regulatory Compliance**

Toto zariadenie obsahuje licencované vysielače/prijímače, ktoré sú v súlade s Innovation, Science and Economic Development Canada licenciou RSS(s). Prevádzka zariadenia musí vyhovieť nasledujúcim podmienkam: Zariadenie (1) nesmie spôsobovať škodlivé rušenie a (2) musí akceptovať akékoľvek vonkajšie rušenie vrátane takého, ktoré by mohlo mať nežiadúci vplyv na jeho funkcie.

#### **RF Exposure Compliance**

Vyžarovaný výstupný výkon tohto zariadenia neprekračuje limity stanovené komisiou FCC/IC pre neovládané prostredie. Tento vysielač nesmie fungovať v blízkosti s ďalšou anténou či vysielačom.

#### CAN ICES-3 (B)/NMB-3(B)

### Electronic kit **SELektronická stavebnice**  $\bullet$

C Zestaw elektroniczny

Elektronikus építőkészlet

![](_page_48_Picture_3.jpeg)

![](_page_48_Picture_5.jpeg)

Boffin START 1 Boffin START 2 Boffi n I 100 Boffin I 100 Boffin I 300

![](_page_48_Picture_7.jpeg)

![](_page_48_Picture_9.jpeg)

![](_page_48_Picture_11.jpeg)

![](_page_48_Picture_13.jpeg)

![](_page_48_Picture_15.jpeg)

![](_page_48_Picture_17.jpeg)

Boffin II 3D Boffin II Green Energy Boffin III Bricks

![](_page_48_Picture_19.jpeg)

Boffin I 500 Boffin I 750 Boffin I 750 Boffin I Light

![](_page_48_Picture_21.jpeg)

Uloženie súčiastok

![](_page_49_Figure_1.jpeg)

Nenesieme zodpovednosť za typografické chyby. Farby, štýly a množstvo súčiastok sa môžu bez upozornenia zmeniť.

Dôležité: Pokiaľ súčiastka chýba alebo je poškodená, NEVRACAJTE VÝROBOK PREDAJCOVI. ALE **KONTAKTUJTE NÁS:** info@boffin.cz

ConQuest entertainment a.s., Kolbenova 961/27d. Praha 9. https://boffin.cz/sk info@boffin.cz

Poznámka: Zoznam so všetkými súčiastkami nájdete na strane 2 tohto manuálu.

Značka a logo Bluetooth® sú registrované ochranné známky vlastnené spoločnosťou Bluetooth SIG, Inc. a akékoľvek použitie týchto značiek spoločnosťou ConQuest ent. podlieha licencii. Ostatné ochranné známky a obchodné názvy sú majetkom príslušných vlastníkov.

Boffin® je registrovaná ochranná známka spoločnosti ConQuest ent. Všetky práva vyhradené.

![](_page_49_Picture_8.jpeg)